IBM Software Configuration and Library Manager Suite Administrator Workbench

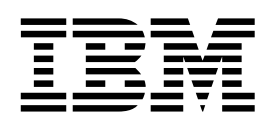

# Installation and Customization Guide

*Version 1 Release 1* 

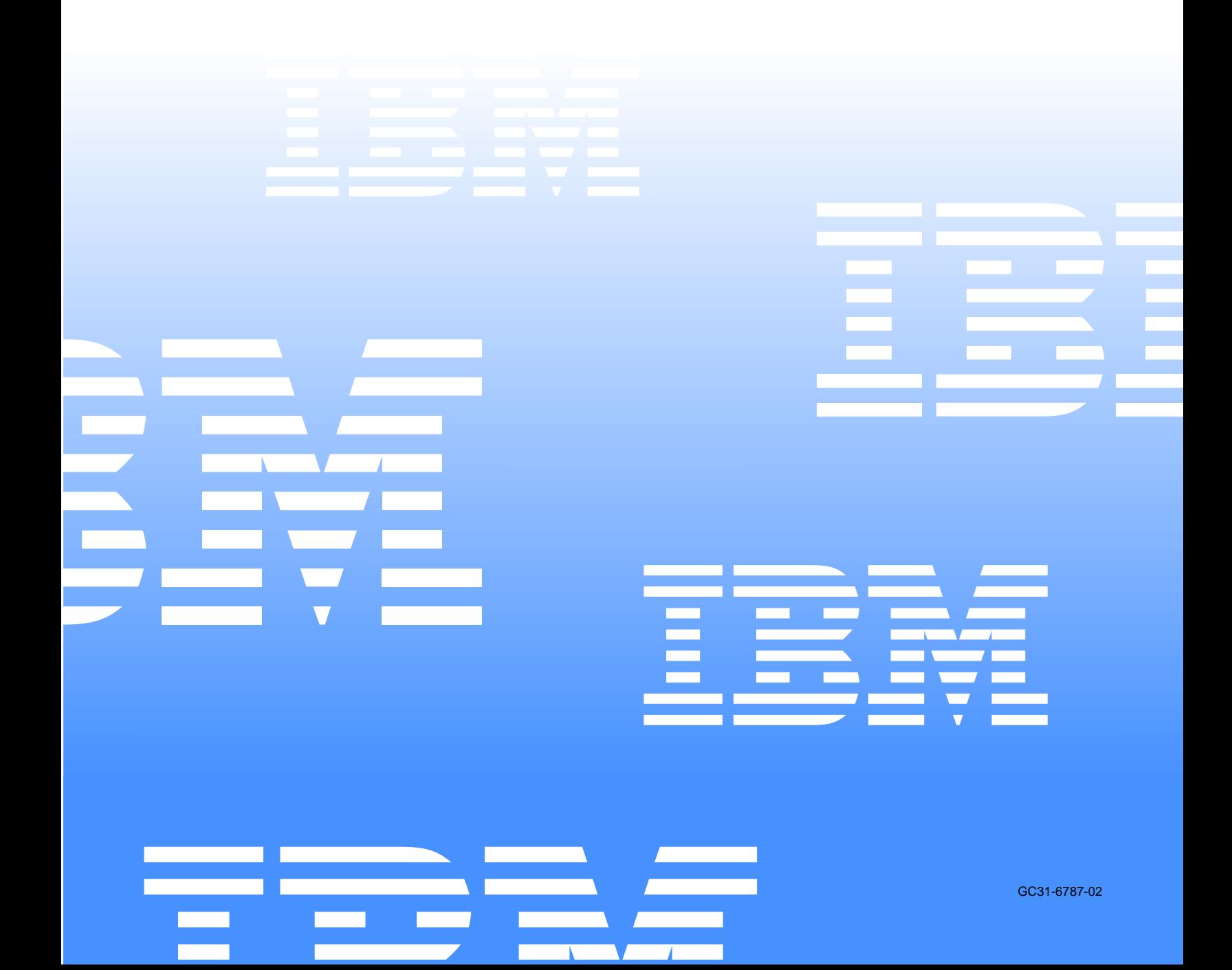

 $\mathcal{L}_1$  is a set of  $\mathcal{L}_2$  .

IBM Software Configuration and Library Manager Suite Administrator Workbench

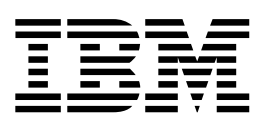

# Installation and Customization Guide

*Version 1 Release 1* 

Note: Before using this information and the product it supports, be sure to read the general information under Notices.

#### **1 First Edition (September 2004)**

This edition applies to Version 1 Release 1 IBM® Software Configuration and Library Manager Suite Administrator Workbench (product number 5655-L03) and to all subsequent releases and modifications until otherwise indicated in new editions.

**2 © Copyright International Business Machines Corp. 2004. © Copyright Rocket Software, Inc., 2004 All rights reserved.** 

US Government Users Restricted Rights – Use, duplication or disclosure restricted by GSA ADP Schedule Contract with IBM Corp.

# **Contents**

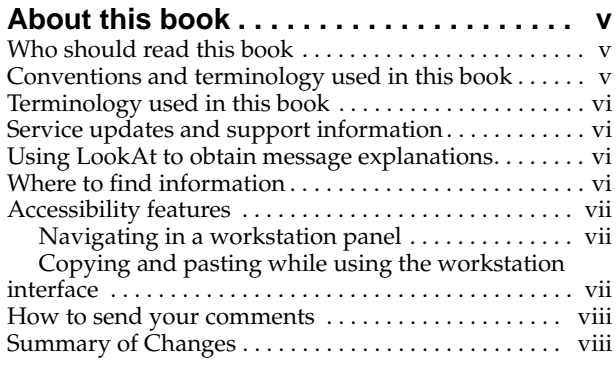

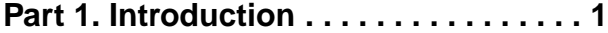

#### **[Chapter 1. About the SCLM Suite](#page-12-0)**

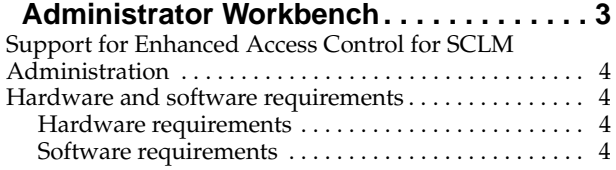

# **[Part 2. Installation and Customization](#page-14-0) 5**

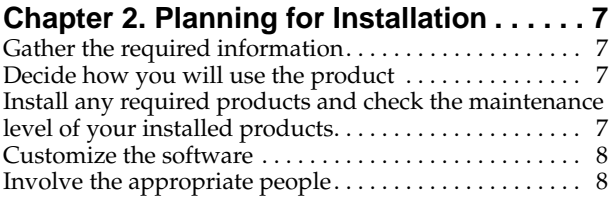

#### **[Chapter 3. Installing and Customizing the](#page-18-0)**

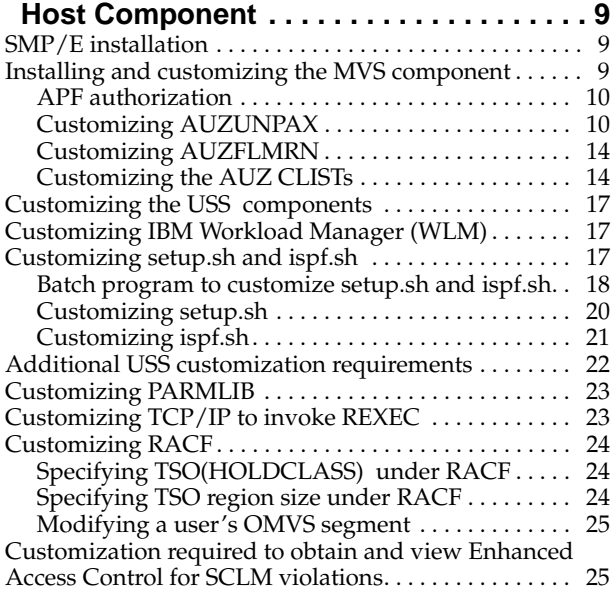

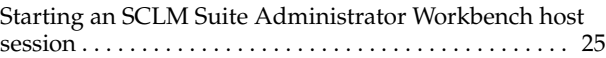

#### **[Chapter 4. The Installation Verification](#page-36-0)**

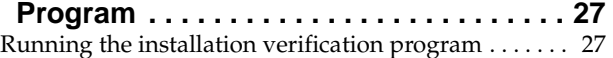

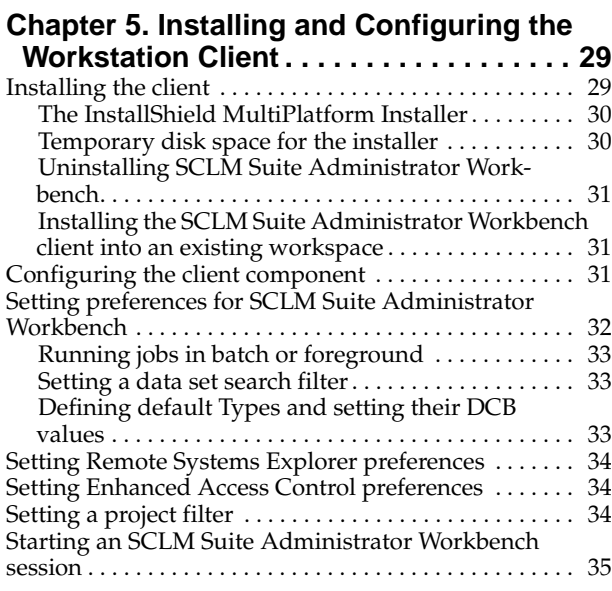

**[Part 3. Starting a Session](#page-46-0) . . . . . . . . . 37**

#### **[Chapter 6. Starting an SCLM Suite](#page-48-0)**

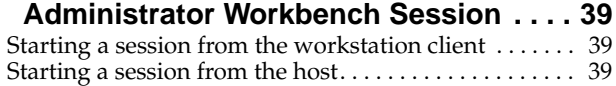

**[Part 4. Appendixes](#page-50-0). . . . . . . . . . . . . . . 41**

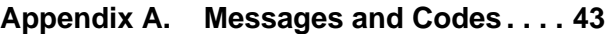

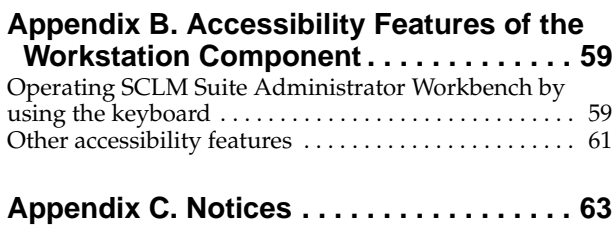

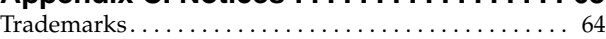

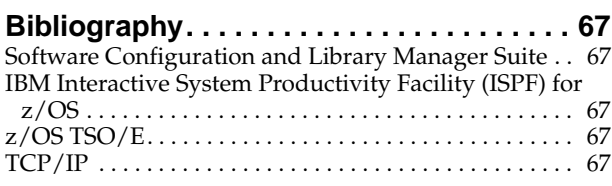

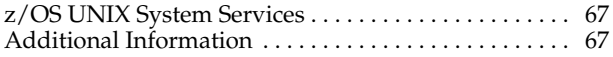

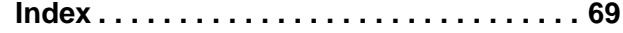

# <span id="page-6-0"></span>**About this book**

This book provides instructions for installing and configuring  $IBM^{\circ}$  Software Configuration and Library Manager (SCLM) Suite Administrator Workbench.

This book is designed to help SCLM project administrators and installation personnel perform these tasks:

- Plan for and install SCLM Suite Administrator Workbench
- Customize the SCLM Suite Administrator Workbench environment
- Diagnose and recover from SCLM Suite Administrator Workbench problems
- Use SCLM Suite Administrator Workbench with other products comprising IBM's SCLM Suite.

This manual is a companion to the *IBM SCLM Suite Administrator Workbench: User's Guide*, SC31-6571. The User's Guide provides information required to use the SCLM Suite Administrator Workbench to define, modify, and administer SCLM projects from either a client workstation or host ISPF panels, and to administer IBM Enhanced Access Control for SCLM for z/OS® from a client workstation.

Always check the SCLM Suite Administrator Workbench Library page for the most current version of these publications:

<http://www-3.ibm.com/software/awdtools/sclmsuite/sclm/library/>

#### <span id="page-6-1"></span>**Who should read this book**

This book is intended for those persons responsible for installing and customizing SCLM Suite Administrator Workbench and assumes a working knowledge of:

- The z/OS operating system
- IBM WebSphere® Studio Workbench
- ISPF
- SCLM
- SMP/E
- RACF®, if administering IBM Enhanced Access Control for SCLM for z/OS
- TCP/IP

#### <span id="page-6-2"></span>**Conventions and terminology used in this book**

This book uses the following highlighting conventions:

- **Boldface type** indicates commands or user interface controls such as names of fields, folder, icons, or menu choices.
- Monospace type indicates examples of text that you enter exactly as shown.
- *Italic type* indicates variables that you should replace with a value. It is also used to indicate book titles and to emphasize significant words.

The following labels identify significant elements within this book:

- **Definition:** is used to identify and define terminology unique to this product.
- **Example:** is used to identify example code or scenarios.
- **In this chapter:** is used to identify the significant subsections within each chapter.
- **Recommendation:** is used to provide guidance when more than one option is available.
- **Related reading:** is used to refer you to other publications that contain relevant information.
- **Restriction:** is used to identify a restriction or limitation with this product or an associated procedure.

#### <span id="page-7-0"></span>**Terminology used in this book**

In this book, IBM Software Configuration and Library Manager (SCLM) Suite Administrator Workbench for z/OS is referred to as "SCLM Suite Administrator Workbench." IBM Enhanced Access Control for SCLM for z/OS is referred to as "Enhanced Access Control for SCLM." IBM Breeze for SCLM for z/OS is referred to as "Breeze".

#### <span id="page-7-1"></span>**Service updates and support information**

To find service updates and support information, including software FixPaks, PTFs, Frequently Asked Question (FAQs), technical notes, troubleshooting information, and downloads, refer to the following Web page:

[http://www-3.ibm.com/software/awdtools/sclmsuite/sclm/library](http://www-3.ibm.com/software/awdtools/sclmsuite/sclm/library/)

#### <span id="page-7-2"></span>**Using LookAt to obtain message explanations**

LookAt is an online facility that displays explanations for most messages that you encounter, as well as for some system abends and codes. You can access LookAt:

• From the Internet at:

[www.ibm.com/eserver/zseries/zos/bkserv/lookat/](www.ibm.com/eserver/zserieszos/bkserv/lookat/)

• From anywhere in z/OS where you can access a TSO/E command line (for example, a TSO/E prompt, ISPF, or z/OS UNIX System Services running OMVS). To use LookAt as a TSO/E command, LookAt must be installed on your host system. Obtain the LookAt code for TSO/E from a disk on your z/OS Collection (SK3T-4269) or from the LookAt ftp site:

[ftp.software.ibm.com/ps/products/ibmreader/tools/lookat/ZOS/](ftp.software.ibm.com.ps/products/ibmreader/tools/lookat/ZOS)

• From your Palm™ VIIx personal data assistant (PDA). To use LookAt from your Palm VIIx PDA, LookAt must be installed on the PDA. Obtain the LookAt code from a disk on your z/OS Collection (SK3T-4269) or from the LookAt ftp site:

[ftp.software.ibm.com/ps/products/ibmreader/tools/lookat/PALM/](ftp.software.ibm.com/ps/products/ibmreader/tools/lookat/PALM)

# <span id="page-7-3"></span>**Where to find information**

The SCLM Suite Web page and web pages for the component products of the SCLM Suite provide current product documentation that you can view, print, and download. To locate publications with the most up-to-date information, refer to the following Web pages:

<http://www-3.ibm.com/software/awdtools/sclmsuite/sclm/library/>

IBM Redbooks® that cover the SCLM Suite are available from the following Web page:

<http://publib-b.boulder.ibm.com/Redbooks.nsf> [/Redbooks?SearchView&Query=sclm](http://publib-b.boulder.ibm.com/Redbooks.nsf)

Information about configuring your MVS system for client-host communications can be found in the z/OS Communications Server library, available from the following web page:

[www-1.ibm.com/servers/eserver/zseries/zos/bkserv/r5pdf/commserv.html](www-1.ibm.com/servers/eserver/zseries/zos/bkserv/r5pdf/commserv)

[Information about UNIX System Services can be found in the UNIX System Services](http://www-1.ibm.com/servers/eseries/zseries/zos/unix/bpxa1pub.)  library, available from the following web page:

[http:www-1.ibm.com/servers/eserver/zseries/zos/unix/bpxa1pub.html](http://www-1.ibm.com/servers/eseries/zseries/zos/unix/bpxa1pub.)

#### <span id="page-8-0"></span>**Accessibility features**

Accessibility features help a user who has a physical disability, such as restricted mobility or limited vision, to use a software product successfully. The major accessibility features in SCLM Suite Administrator Workbench enable users to:

- Use assistive technologies such as screen readers and screen magnifier software. Consult the assistive technology documentation for specific information when using it to access z/OS interfaces.
- Customize display attributes such as color, contrast, and font size.
- Operate specific or equivalent features using only the keyboard. Refer to the following publications for information about accessing ISPF interfaces:
	- *z/OS ISPF User's Guide, Volume 1, SC34-4822*
	- *z/OS TSO/E Primer, SA22-7787*
	- *z/OS TSO/E User's Guide, SA22-7794*

These guides describe how to use ISPF, including the use of keyboard shortcuts or function keys (PF keys), include the default settings for the PF keys, and explain how to modify their functions.

Additional accessibility information is found in this manual in [Appendix B,](#page-68-2)  ["Accessibility Features of the Workstation Component," on page 59.](#page-68-2)

#### <span id="page-8-1"></span>**Navigating in a workstation panel**

When you use the Tab key to navigate through a workstation panel, as you move from field to field, one of the letters in each of the descriptions is underlined. This provides a keyboard shortcut to the field in question. This behavior does not occur when using the mouse to select a field on the panel.

#### <span id="page-8-2"></span>**Copying and pasting while using the workstation interface**

If you want to copy information from a text field or paste information into a text field, place your cursor in the field in question. To copy, select the text to be copied, rightclick in the text field, and select **Copy** from the pop-up menu. To paste information into a text field, place your cursor into the field in question, right-click, and select **Paste** from the pop-up menu. Currently, the use of **Ctrl+C** and **Ctrl+V**, respectively, are not supported in all text fields.

#### <span id="page-9-0"></span>**How to send your comments**

Your feedback is important in helping to provide the most accurate and high-quality information. If you have any comments about this book or any other SCLM Suite Administrator Workbench documentation:

Use the online reader comment form located at:

<http://www-3.ibm.com/software/awdtools/rcf/>

- Send your comments by e-mail to dmtinfo@us.ibm.com. Be sure to include the name of the book, the part number of the book, the version of SCLM Suite Administrator Workbench, and, if applicable, the specific location of the text you are commenting on (for example, a page number or table number).
- Print and fill out the reader comment form located at the back of this book. You can either give the completed form to your local IBM branch office or IBM representative, or you can send it to the address printed on the reader comment form.

# <span id="page-9-1"></span>**Summary of Changes**

The *SCLM Suite Administrator Workbench Installation and Customization Guide*, GC31- 6787-01, contains the following enhancements or changes:

- The required level of Remote Systems Explorer is Version 6.0.3. The RSE 6.0.3 Preference page permits you to control file cache size and clear the cache. However, you *must not* do so while an SCLM Suite Administrator Workbench project is open.
- You are no longer required to customize setup.env.zseries. This is now done for you automatically. The discussion of setup.env.zseries has been removed from this book.
- Changes have been made to ispf.sh, setup.sh, auz.clist, and auz.unpax.
- SAUZLOAD and the XML LOADLIBs on MVS must be APF-authorized.
- By default, you will not see the ISPF log in the spool. Instructions are provided in ["Customizing setup.sh" on page 20.](#page-29-1)
- An installation verification program (IVP) is distributed with the product. The instructions for running the IVP are found in [Chapter 4, "The Installation](#page-36-2)  [Verification Program," on page 27.](#page-36-2)

In addition, SCLM Suite Administrator Workbench now provides an improved method of navigating through the product when using the ISPF interface. You can read about it in the *SCLM Suite Administrator Workbench User's Guide*.

In this current *Installation and Customization Guide*, GC31-6787-02, a program has been added that simplifies the customization of ispf.sh and setup.sh. You may, however, continue to customize these scripts manually, if you so desire.

# <span id="page-10-0"></span>**Part 1. Introduction**

This part describes the IBM Software Configuration and Library Manager (SCLM) Suite Administrator Workbench.

IBM Software Configuration and Library Manager Suite Administrator Workbench: Installation and Customization Guide

# <span id="page-12-0"></span>**Chapter 1. About the SCLM Suite Administrator Workbench**

IBM's SCLM is a program that provides software configuration and library management for the z/OS and OS/390® platforms. Using the SCLM Suite Administrator Workbench, you can address the complexity of setting up an SCLM project initially, performing day-to-day project maintenance, and managing access control from a workstation. It provides the simplicity and functionality you need at an attractive cost.

Because SCLM Suite Administrator Workbench provides both a GUI and an ISPF interface, you can work in the environment in which you're most comfortable. While SCLM Suite Administrator Workbench functions run primarily in the foreground, the product supports both batch and online execution for project creation, project cloning, and VSAM file maintenance. You can choose immediate response when you require it, or can defer processing to a more convenient time. You specify where these functions are to run from the Window pulldown by specifying **Preferences > SCLM Admin Workbench**.

You can get started easily with SCLM Suite Administrator Workbench by invoking the SCLM Project Wizard, either from a workstation or from an ISPF host session, to create a new project or modify an existing one. When creating a new project, the fields in the Project Wizard will be populated with default values. When modifying an existing project, the fields contain that project's defined values.

Using the Project Wizard, you can define the elements that comprise your project. As you enter data into the Project Wizard, that data is saved at the host. Thus, at any time, you can choose to stop work before you have fully defined the project. SCLM Suite Administrator Workbench saves your work so that you can pick it up in a later session.

When defining a group using the workstation interface, you can drag and drop boxes around your display, building a network of linked boxes much like an organization chart. Each box represents an SCLM group. Once you have completed your definition, SCLM Suite Administrator Workbench generates default authorization codes and PROMOTE definitions, which you can modify if you so choose. A process to add or modify groups is also available at the host using ISPF panels.

Using the Project Wizard, you can configure any user exits you may require, including the Breeze user exits, if you have installed Breeze. You can add language types, or you can modify them using the Language Definition Wizard.

Other functions provided by the SCLM Suite Administrator Workbench include:

- The ability to update and run your VSAM tasks and perform VSAM file maintenance
- The ability to create architecture definitions manually or by importing them from existing JCL or an existing Load Module, guided by the Architecture Definition Wizard
- The ability to easily clone an existing project and, if you so desire, its data

You can update and manage SCLM projects that have not been created by SCLM Suite Administrator Workbench, provided that these projects use simple SCLM macros and the project definitions are not contained within macros as might be done, for example, to support conditional project construction.

# <span id="page-13-0"></span>**Support for Enhanced Access Control for SCLM Administration**

Enhanced Access Control for SCLM is a program that enhances RACF security. The SCLM Suite Administrator Workbench assists you in administering Enhanced Access Control for SCLM by:

- Maintaining existing RACF Data Set Profiles, Enhanced Access Control for SCLM Rules Files, Enhanced Access Control for SCLM Profile Access Rules, and Enhanced Access Control for SCLM Applications
- Displaying a list of Enhanced Access Control for SCLM Violations

For additional information about the Enhanced Access Control for SCLM administration tasks supported by SCLM Suite Administrator Workbench, see the *SCLM Suite Administrator Workbench User's Guide*.

#### <span id="page-13-1"></span>**Hardware and software requirements**

When describing system requirements for installing and using SCLM Suite Administrator Workbench, the following terminology is used:

- The *driving system* is that system used to install the product
- The *target system* is that system on which the product is installed

The sections that follow provide an overview of the hardware and software requirements to run SCLM Suite Administrator Workbench. Current and complete information, including any required APARs and PTFs is found in the *SCLM Suite Administrator Workbench Program Directory*.

**Note:** When using the Linux and UNIX ports, SCLM Suite Administrator Workbench is an X-Client Application. It may be sensitive to the X-Server being used if this is not the X-Server located on the system. We have tested successfully with Exceed and XLite Pro v1.2 under Windows.

#### <span id="page-13-2"></span>**Hardware requirements**

Required hardware is any hardware environment that supports the required software as described in ["Software requirements".](#page-13-3)

#### <span id="page-13-3"></span>**Software requirements**

The driving system software requirements may be any one of the following:

- OS/390 V02.10.00
- z/OS V01.02.00 or later
- IBM SMP/E for z/OS and OS/390 V03.02.00 or later

The target system software requirements may be any one of the following:

- XML Toolkit for z/OS V01.04.00 or V01.06.00.
- Java V01.03.01, the May, 2003, or later revision
- Any one of the following:
	- OS/390 V02.10.00
	- z/OS V01.02.00 or later
	- IBM SMP/E for z/OS and OS/390 V03.02.00 or later

**Note:** Remote Systems Explorer (RSE) must be at level 6.0.3.

# <span id="page-14-0"></span>**Part 2. Installation and Customization**

This part describes planning for the installation and customization of SCLM Suite Administrator Workbench and performing the installation and customization activities that you will need to undertake. Typically, the installation and customization activities on the host are the responsibility of a systems programmer, while installing and customizing each workstation client is the responsibility of that client's user.

IBM Software Configuration and Library Manager Suite Administrator Workbench: Installation and Customization Guide

# <span id="page-16-0"></span>**Chapter 2. Planning for Installation**

Before installing and customizing SCLM Suite Administrator Workbench, there are decisions you should make and planning activities you should undertake. Various people at your site may need to be involved in these decision and planning activities.

#### <span id="page-16-1"></span>**Gather the required information**

SCLM Suite Administrator Workbench provides several kinds of information that will aid you with installation and customization. One is this Installation and Customization Guide. In addition to this Guide, you should gather together the materials you will need:

- The product's Program Directory for information about unloading the product from the distribution media onto your system. The Program Directory explains the program materials you have received, installation requirements and considerations, and detailed instructions for installing under SMP/E.
- The Read-me document. If there is any last-minute information you need, a Read-me will be included as part of the installation package.
- Manuals from other product libraries that may be needed. A Bibliography is included in this manual that lists documentation that may be of assistance when installing and customizing SCLM Suite Administrator Workbench

#### <span id="page-16-2"></span>**Decide how you will use the product**

SCLM Suite Administrator Workbench provides two interfaces, a GUI-compliant workstation client and a host-based ISPF interface. While you can work on an SCLM Suite Administrator Workbench session from the client and later complete your work at the host, or vice versa, it is more likely that each user will pick a preferred method of interfacing with SCLM Suite Administrator Workbench.

## <span id="page-16-3"></span>**Install any required products and check the maintenance level of your installed products**

Irrespective of whether you will use the ISPF interface or the workstation-based client GUI interface, you should ensure that your system has installed the following products and the current maintenance has been applied for:

- SCLM
- ISPF
- TSO
- TCP/IP
- UNIX System Services
- If using the workstation client, the software specific to the workstation that will be used
- Java Version 1.3.1 for the host system at the correct release level
- XML Toolkit for z/OS Version 01.04.00 or Version 01.06.00

# <span id="page-17-0"></span>**Customize the software**

Ideally, the prerequisite software has been customized prior to installing the SCLM Suite Administrator Workbench. The required customization is listed below, with details provided later in this manual.

- CEE.SCEERUN must be link-listed
- SAUZLOAD and the XML LOADLIBs must be APF-authorized
- OMVS REXEC must be configured and operational prior to using the GUI client at a workstation
- Each user must have an OMVS segment in RACF, with a valid shell and home directory specified.
- Each user's uid must be unique and non-zero.
- Each user must have write authority to /tmp.
- Users that will create language definitions or architecture definitions from JCL must have a HOLD CLASS specified in the TSO segment of their RACF user profile
- Each user must have the ability to specify a region size of 20000 on the TSO logon screen if using the ISPF interface and the XML Toolkit V1R4 is used.
- Each user must have the ability to specify a region size of 60000 on the TSO logon screen if using the ISPF interface and the XML Toolkit V1R6 is used.
- Users working with the EAC-specific features of SCLM Suite Administrator Workbench must have RACF SPECIAL authority specified in their RACF user profiles.

#### <span id="page-17-1"></span>**Involve the appropriate people**

In preparing to install and customize the product, you should involve the necessary people in planning the installation-- your site's personnel responsible for:

- TCP/IP customization
- Security administration
- UNIX System Services configuration

# <span id="page-18-0"></span>**Chapter 3. Installing and Customizing the Host Component**

This chapter provides information about the tasks that you must perform to install and customize the host component of the SCLM Suite Administrator Workbench. Note that, because enterprises vary in their installation requirements, the customization information in this chapter may not be an exhaustive list of the changes required to be made to your installation.

The following tasks typically are performed by a systems programmer:

- Obtain the product and install it on your  $MVS^{\pi}$  system
- Customize your MVS system for the product
- Customize UNIX System Services (USS) and RACF. USS is a component shipped as part of z/OS and OS/390.
- Customize IBM Workload Manager (WLM)
- If you will use the workstation interface, customize  $TCP/IP$  to invoke  $REXEC a$ task typically performed by the systems programmer.
- Ensure that each SCLM Suite Administrator Workbench user is properly configured to use the product.

If you will use only the host interface to SCLM Suite Administrator Workbench, you can stop here and begin using ISPF to access the product panels.

If you plan to use the workstation client, complete the tasks above and then:

- Download and install the SCLM Suite Administrator Workbench client
- Customize the client and set up your RSE configuration

Information about installing and customizing the workstation component can be found in [Chapter 5, "Installing and Configuring the Workstation Client," on page 29.](#page-38-2)

#### <span id="page-18-1"></span>**SMP/E installation**

Follow the directions in the Program Directory to install SCLM Suite Administrator Workbench on z/OS or OS/390. Then follow the directions in this chapter to install and customize the MVS component of the SCLM Suite Administrator Workbench.

# <span id="page-18-2"></span>**Installing and customizing the MVS component**

After SCLM Suite Administrator Workbench has been installed, the following postinstallation steps should be performed.

The recommended directory into which to install SCLM Suite Administrator Workbench is */usr/lpp/*.

 The library AUZ.SAUZLOAD, as well as either AUZ140 or AUZ160, must be linklisted, or the member AUZAUTH must be copied into a link-listed library and 'F LLA,REFRESH' entered on the MVS system console

**Note:** When customizing the various parameters in a CLIST, you must ensure that the case of the values you enter must exactly match the case of the corresponding information in your Hierarchical File System (HFS) directory. Thus, for example, if the HFS directory where SCLM Suite Administrator Workbench resides is /usr/lpp/AUZ/v110/bin, you must ensure that your entry for the AUZ CLIST SPATH shows usr, lpp, v110, and bin in lower-case letters, and AUZ in upper-case letters.

# <span id="page-19-0"></span>**APF authorization**

<hilev>.SAUZLOAD and the XML LOADLIBs must be APF-authorized.

#### <span id="page-19-1"></span>**Customizing AUZUNPAX**

The AUZUNPAX job found in <hilev>.SAUZSAMP installs the USS components in an HFS. This HFS must have at least 30MB of space available. The AUZUNPAX job:

- 1. Deletes the file tree rooted at /usr/lpp/AUZ/v110-old if it exists
- 2. Preserves any existing customization of this job by renaming /usr/lpp/AUZ/v110 to /usr/lpp/AUZ/v110-old
- 3. Unpaxes AUZ.SAUZSAMP(AUZPAX) to /usr/lpp/AUZ/v1103
- 4. Renames /usr/lpp/AUZ/v1103 to /usr/lpp/AUZ/v110
- 5. Sets appropriate permissions on the files and directories rooted at  $/$ usr $/$ lpp $/$ AUZ $/$ v110
- 6. Copies the setup.sh and ispf.sh files from the relevant location in /usr/lpp/AUZ/v110-old, if this directory exists, to the corresponding location in /usr/lpp/AUZ/v110.

The AUZUNPAX job must be run by a user who can become root via the SU command.

If you have installed the product into a directory other than /usr/lpp/AUZ, you will need to modify AUZUNPAX. The directory you specify as the location in which to place the contents of AUZ.SAUZPAX must be one level above */AUZ/*, since the installation process creates the AUZ subdirectory and *its* subdirectories (see the listing for AUZUNPAX, below). In the listing, you may need to modify the following statements:

- INSTALL DIR=/usr/lpp
- pax -rvf"//'AUZ.SAUZSAMP(AUZPAX)'"

You may also need to modify the CLASS, MSGCLASS, MSGLEVEL, NOTIFY, USER, GROUP, and PASSWORD parameters specified for the job.

#### **Contents of AUZUNPAX**

This section contains a listing of AUZUNPAX. You should note that AUXUNPAX as distributed with the product is the most current version and may differ slightly from the listing presented here.

//AUZUNPAX JOB 01,

```
// 'Name',
// CLASS=A,
// MSGCLASS=8,
// MSGLEVEL=(1,1),
// NOTIFY=&SYSUID,
// USER=,GROUP=,PASSWORD=
1/*
1/*//* Licensed Materials - Property of IBM
//* 5655-L03//* (c) Copyright IBM Corp. 2004 All Rights Reserved.
//* (c) Copyright Rocket Software, Inc. 2003-2004 All Rights Reserved.
//* US Government Users Restricted Rights - Use, duplication or
//* disclosure restricted by GSA ADP Schedule Contract with IBM Corp.
//*
//*
//* This JOB extracts the contents of Data Set<br>//* AUZ.SAMPLIB(AUZPAX) to /usr/lpp/AUZ.
    AUZ.SAMPLIB(AUZPAX) to /usr/lpp/AUZ.
1/*
//* If the product has been previously installed it:
//* a) deletes v110-old if it exists.
//* b) renames v110 to v110-old.
//* c) unpaxes the AUZPAX file.
//* d) renames the directory in the PAX file to v110.
//* e) sets the permissions appropriately.
1/* f) brings forward the prior customizations.
//*
//* If the product has not been previously installed it:
//* a) unpaxes the AUZPAX file.
//* b) renames the directory in the PAX file to v110.
//* c) sets the permissions appropriately.
1/*
//*
//* The recommended HLQ is AUZ, but if IBM SCLM Suite
//* Administrator Workbench is not installed with the
//* default and recommended High Level Qualifier, then you
//* can customize this job accordingly.
//*
//* Also, /usr/lpp is the recommended installation point,
1/* but again this can be changed to suit the site's rules.
//^{\star}//*
//* Note: This file contains both lower and upper case characters.
1/* The case of the text must be preserved.
//* Also, the file must always be saved NONUM and some lines //* may have the backslash (\) character in column 80.
//* may have the backslash (\) character in column 80.<br>//* These must also be preserved.
           These must also be preserved.
//*
//* Note: The installation must be performed by a user who has //* authority to become root.
           authority to become root.
//*
//*
//STEP00 EXEC PGM=IKJEFT01
//SYSPRINT DD SYSOUT=*
//SYSTSPRT DD SYSOUT=*
//HFSIN DD PATH='/tmp/&SYSUID..in',
// PATHDISP=(KEEP,KEEP),
// PATHMODE=SIRWXU,<br>// PATHOPTS=(OWRONL
             // PATHOPTS=(OWRONLY,OCREAT,OTRUNC)
```

```
//SYSIN DD *
set -x
umask 022
INSTALL_DIR=/usr/lpp
INSTALL_VER=v110
PAX_VER=v1103
PREV VER=v110-old
BIN DIR=${INSTALL DIR}/AUZ/${INSTALL VER}/bin
LOG DIR=${INSTALL DIR}/AUZ/${INSTALL VER}/log
#
cd ${INSTALL_DIR}
RETCODE=$?
if [ ${RETCODE} -ne 0 ]
then
     echo "Unable to change directory, "
     echo "return code = ${RETCODE}"
     exit 255
fi
pwd
if [ -d AUZ/v110-old ]
then
{
     rm -rf AUZ/v110-old
     RETCODE=$?
     if [ ${RETCODE} -ne 0 ]
     then
         echo "Unable to delete previous version v110-old "
         echo "return code = ${RETCODE}"
         exit 254
     fi
}
fi
if [ -d AUZ/${INSTALL_VER} ]
then
{
     mv AUZ/${INSTALL_VER} AUZ/${PREV_VER}
     RETCODE=$?
     if [ ${RETCODE} -ne 0 ]
     then
        echo "Unable to backup version ${INSTALL VER} to ${PREV VER} "
         echo "return code = ${RETCODE}"
         exit 253
     fi
}
fi
pax -rvf "//'AUZ.SAUZSAMP(AUZPAX)'"
RETCODE=$?
if [ ${RETCODE} -ne 0 ]
then
     echo "Unable to unpax USS component, "
     echo "return code = ${RETCODE}"
     exit 252
fi
if [ ${PAX VER} != ${INSTALL VER} ]
then
{
     if [ -d AUZ/${PAX_VER} ]
     then
     {
         mv AUZ/${PAX_VER} AUZ/${INSTALL_VER}
         RETCODE=$?
         if [ ${RETCODE} -ne 0 ]
         then
         {
             echo "Unable to install version ${PAX_VER} to ${INSTALL_VER}, "
             echo "return code = ${RETCODE}"
             exit 251
```

```
 }
         fi
     }
     fi
}
fi
chmod -R 755 AUZ/${INSTALL_VER}
RETCODE=$?
if [ ${RETCODE} -ne 0 ]
then
     echo "Unable to set permissions on installation tree, "
     echo "return code = ${RETCODE}"
     exit 250
fi
chmod ugo+w ${LOG_DIR}
RETCODE=$?
if [ ${RETCODE} -ne 0 ]
then
     echo "Unable to set permissions on log directory, "
     echo "return code = ${RETCODE}"
     exit 249
fi
chmod +t ${BIN_DIR}/auzauth
RETCODE=$?
if [ ${RETCODE} -ne 0 ]
then
     echo "Unable to set permissions on auzauth, "
     echo "return code = ${RETCODE}"
     exit 248
fi
if [ -d AUZ/v110-old ]
then
{
     if [ -d AUZ/${INSTALL_VER} ]
     then
     {
         cp AUZ/v110-old/bin/setup.sh AUZ/${INSTALL_VER}/bin/setup.sh
         RETCODE=$?
         if [ ${RETCODE} -ne 0 ]
         then
         {
             echo "Unable to propagate setup.sh from v110-old, "
             echo "return code = ${RETCODE}"
             exit 247
         }
         fi
         cp AUZ/v110-old/bin/ispf.sh AUZ/${INSTALL_VER}/bin/ispf.sh
         RETCODE=$?
         if [ ${RETCODE} -ne 0 ]
         then
\overline{\mathcal{L}} echo "Unable to propagate ispf.sh from v110-old, "
             echo "return code = ${RETCODE}"
             exit 246
 }
         fi
     }
     fi
}
fi
exit 0
/*
//SYSTSIN DD *
   OCOPY INDD(SYSIN) OUTDD(HFSIN)
/*
//*
//STEP01 EXEC PGM=BPXBATCH,
```

```
// PARM='SH cat /tmp/&SYSUID..in|su'
//STDIN DD DUMMY
//STDOUT DD PATH='/tmp/&SYSUID..out',
// PATHMODE=SIRWXU,
// PATHOPTS=(OWRONLY,OCREAT,OTRUNC)
//STDERR DD PATH='/tmp/&SYSUID..err',
// PATHMODE=SIRWXU,
// PATHOPTS=(OWRONLY,OCREAT,OTRUNC)
//STDENV DD DUMMY
//SYSPRINT DD SYSOUT=*
1/*//STEP02 EXEC PGM=IKJEFT01
//SYSTSPRT DD SYSOUT=*
//HFSIN DD PATH='/tmp/&SYSUID..in',
// PATHDISP=(DELETE,DELETE)
//HFSOUT DD PATH='/tmp/&SYSUID..out',
// PATHDISP=(DELETE,DELETE)
//HFSERR DD PATH='/tmp/&SYSUID..err',
// PATHDISP=(DELETE,DELETE)
//STDOUTL DD SYSOUT=*,
// DCB=(RECFM=VB,LRECL=1020,BLKSIZE=1024)
//STDERRL DD SYSOUT=*,
// DCB=(RECFM=VB,LRECL=1020,BLKSIZE=1024)
//SYSPRINT DD SYSOUT=*
//SYSTSIN DD *
  OCOPY INDD(HFSOUT) OUTDD(STDOUTL)
  OCOPY INDD(HFSERR) OUTDD(STDERRL)
/*
1/*//
```
## <span id="page-23-0"></span>**Customizing AUZFLMRN**

After SCLM Suite Administrator Workbench has been installed, it is added to a modified SCLM Main Menu as Option 8. In order to display the modified SCLM Main Menu that includes the SCLM Suite Administrator Workbench option, you must take the following steps:

- 1. Customize the job AUZ.SAUZSAMP(AUZFLMRN) for your installation. This job renames the AUZFLMD panel member to FLMDMN and is needed to display the SCLM Main Menu with the SCLM Suite Administrator Workbench option.
- 2. Run job AUZ.SAUZSAMP(AUZFLMRN).
- 3. Modify your users' logon PROCs so that AUZ.SAUZPENU is placed ahead of ISP.SISPPENU in the ISPPLIB concatenation. Alternatively, copy AUZ.SAUZSAMP(FLMDMN) to such a library. This causes the SCLM Suite Administrator Workbench version of FLMDMN to be used instead of the version provided with ISPF.

#### <span id="page-23-1"></span>**Customizing the AUZ CLISTs**

To start the SCLM Suite Administrator Workbench user interface, you run the SCLM Suite Administrator Workbench CLISTs. Before doing so, you must first customize two CLISTs, AUZ and AUZCLIST, located in the SAUZSAMP sample library, to work in your environment. Then, copy the customized CLISTs from AUZ.SAUZSAMP to a CLIST library that is in all users' SYSPROC concatenation for CLISTs, or modify each user's logon procedure to include AUZ.SAUZSAMP in the concatenation.

**Note:** When customizing the various parameters in a CLIST, you must ensure that the case of the values you enter must exactly match the case of the corresponding information in your Hierarchical File System (HFS) directory. Thus, for example, if the HFS directory where SCLM Suite Administrator Workbench resides is /usr/lpp/AUZ/v110/bin, you must ensure that your entry for the AUZ CLIST SPATH shows usr, lpp, v110, and bin in lower-case letters, and AUZ in upper-case letters.

#### **SCLM Suite Administrator Workbench CLIST Member AUZ**

The statements comprising member AUZ execute the contents of member AUZCLIST. The statements within member AUZ allow you to start the SCLM Suite Administrator Workbench user interface CLIST, AUZCLIST, as a separate application. This enables you to continue your ISPF session should you encounter a problem with this particular instance of SCLM Suite Administrator Workbench. The contents of the SCLM Suite Administrator Workbench CLIST member AUZ are shown below. You should note that this CLIST as distributed with the product is the most current version and may differ slightly from the listing presented here.

To customize member AUZ, perform the following steps:

- 1. Copy the AUZ and AUZCLIST members to a CLIST library that is included in all users' SYSPROC concatenation. You must do so in order to execute the AUZ CLIST using TSO.
- 2. In the PROC 0 CLISTLIB(*name*) statement, specify the name of the data set to which the AUZCLIST member was copied. For example, PROC 0 CLISTLIB(ABCD.USER.CLIST)

#### **Contents of AUZ:**

PROC 0 CLISTLIB(*name*)

//\* LICENSED MATERIALS - PROPERTY OF IBM  $1/* 5655 - L03$ //\* (C) COPYRIGHT IBM CORP. 2004 ALL RIGHTS RESERVED. //\* (C) COPYRIGHT ROCKETSOFTWARE, INC. 2003 - 2004 ALL RIGHTS RESERVED. //\* US GOVERNMENT USERS RESTRICTED RIGHTS - USE, DUPLICATION, OR //\* DISCLOSURE RESTRICTED BY GSA ADP SCHEDULE CONTRACT WITH IBM CORP. CONTROL NOMSG FREE FILE(AUZCLIST) CONTROL MSG ALLOC FILE(AUZCLIST) DATASET('&CLISTLIB') SHR REU ALTLIB ACTIVATE APPLICATION(CLIST) FILE(AUZCLIST) ISPEXEC SELECT CMD(AUZCLIST) NEWAPPL(AUZ) PASSLIB ALTLIB DEACTIVATE APPLICATION(CLIST) FREE FILE(AUZCLIST)

#### **AUZCLIST**

AUZCLIST starts the SCLM Suite Administrator Workbench user interface. The contents of the SCLM Suite Administrator Workbench member AUZCLIST are shown below. You should note that this CLIST as distributed with the product is the most current version and may differ slightly from the listing presented here.

To customize member AUZCLIST, alter the first lines of the CLIST as, for example:

PROC 0 HILEVEL(AUZ.WRK0110) XMLDSN(XML.HXML140.SIXMMOD1) + AUZNAME (AUZ140) SPATH (//usr/lpp/AUZ/v110/bin)

Set the variables HILEVEL, XMLDSN, AUZNAME, and SPATH to the appropriate values.

- HILEVEL is the high level qualifier that contains the AUZ datasets.
- XMLDSN is the data set name of the load library containing the XML toolkit dynamic link libraries.
- AUZNAME is the name of the program to drive the ISPF interface. The variable should be AUZ140 for installations using the XML toolkit V1R4M0 or AUZ160 for installations using the XML toolkit V1R6M0.
- SPATH is the path to the HFS system where scripts have been installed. (Note that the value in the parentheses requires a double slash  $\left(\frac{1}{1}\right)$  at the beginning of the variable.)

You need to ensure that any data set names after variable substitution do not exceed 44 characters in length.

#### **Contents of AUZCLIST:**

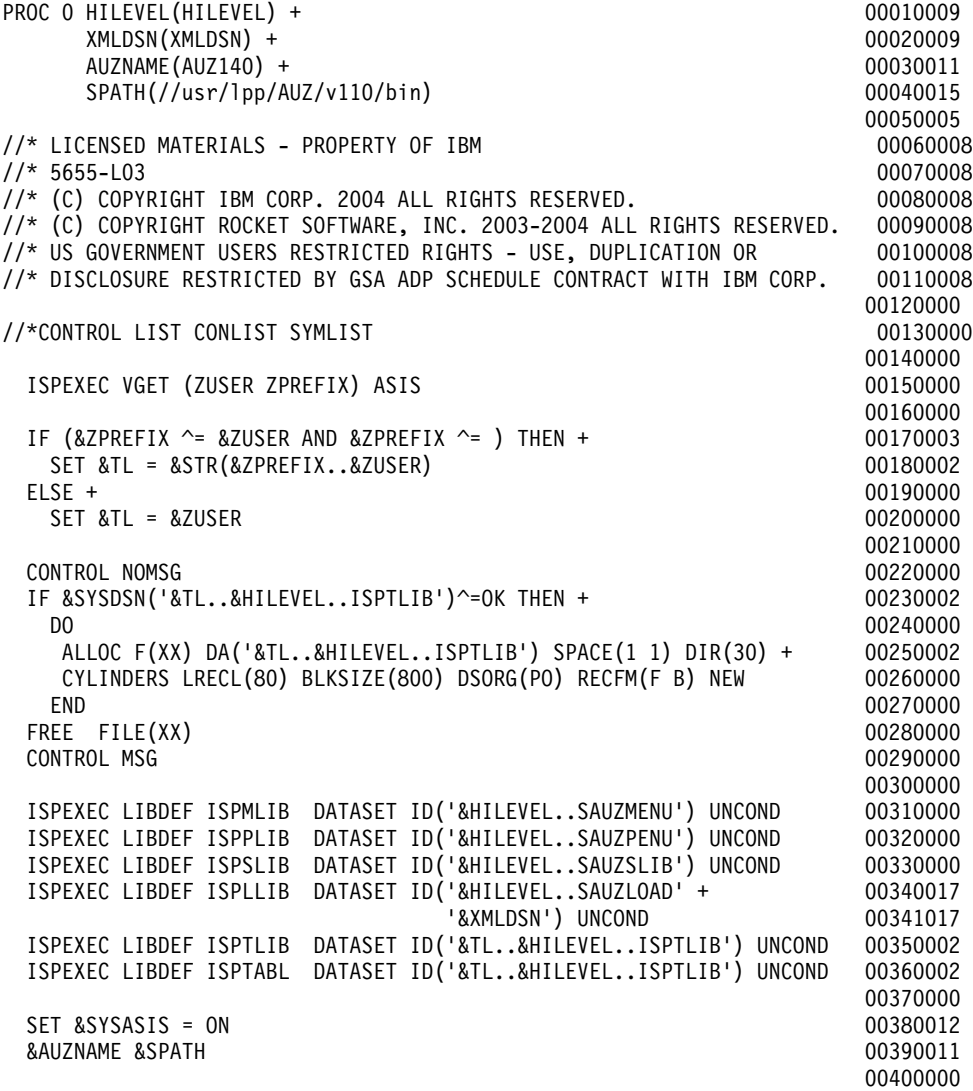

#### <span id="page-26-0"></span>**Customizing the USS components**

The components of the SCLM Suite Administrator Workbench that operate under UNIX System Services are stored in the directories listed below. The path information is case-sensitive.

- *<install-directory>*/AUZ/v110/bin/
- *<install-directory>*/AUZ/v110/log/
- *<install-directory>*/AUZ/v110/rseserver603/
- *<install-directory>*/AUZ/v110/xsl/

# <span id="page-26-1"></span>**Customizing IBM Workload Manager (WLM)**

In order to prevent UNIX System Services scripts from taking over your system, it is recommended that you define a WLM Service Class for Unix System Services that has the same performance characteristics as low-priority batch. However, you may choose to define your USS service class as having another priority, depending on the characteristics of your enterprise's installation.

## <span id="page-26-2"></span>**Customizing setup.sh and ispf.sh**

Customization may be required in the scripts setup.sh and ispf.sh.

- setup.sh customization is always required.
- ispf.sh customization is required only if you are using the workstation client.

You can run a batch program to perform the customization. If you would prefer to customize these two scripts by hand, you can follow the directions contained within the scripts themselves.

The statements that may need to be changed are:

• export AUZ\_MVS\_REXX\_EXECLIB="AUZ.WRK0110.SAUZEXEC"

This statement contains the environment variables for the SCLM Suite Administrator Workbench.

- export AUZ\_MVS\_REXX\_LOADLIB="AUZ.WRK0110.SAUZLOAD"
- export AUZ\_MVS\_REXX\_ISPSLIB="AUZ.WRK0110.ISPSLIB"
- export AUZ\_HOME=/usr/lpp/AUZ/v110
- export AUZ\_LOG=/usr/lpp/AUZ/v110/log
- export JAVA\_HOME=/usr/lpp/java/IBM/J1.3

JAVA\_HOME is required only if you will run the workstation part of SCLM Suite Administrator Workbench. If Java<sup>™</sup> is not installed in the usual directory, you must modify this statement to point to the installation directory for Java. Note that JAVA\_HOME is not present in setup.sh.

• export XML\_VERSION="V1R4M0"

Either XML Toolkit V1R4M0 or V1R6M0 may be used. Ensure that your installation reflects the correct version of the XML Toolkit.

**Note:** If you have a choice of which version of the XML Toolkit to install, V1R4M0 is preferred since the TSO region size it requires is considerably smaller than that required by V1R6M0.

• export XML\_HOME=/usr/lpp/ixm/IBM

XML\_HOME defines the location where the XML toolkit for z/OS was installed and should be modified as appropriate for your installation.

#### <span id="page-27-0"></span>**Batch program to customize setup.sh and ispf.sh**

If you want to customize setup.sh and ispf.sh using a batch program provided by SCLM Suite Administrator Workbench, follow these instructions. Alternatively, should you wish to manually customize setup.sh and ispf.sh, follow the instructions provided with those scripts.

**Note:** In order to run this batch customization, the user ID under which this program is run must have root authority.

#### **Batch customization program contents**

```
//AUZCUSTJ JOB 01,
// 'NAME',
// CLASS=A,<br>// NOTIFY=&
               NOTIFY=&SYSUID
//*
//*
//* Licensed Materials - Property of IBM
1/* 5655 - L03//* (c) Copyright IBM Corp. 2004 All Rights Reserved.
//* (c) Copyright Rocket Software, Inc. 2003-2004 All Rights Reserved.
//* US Government Users Restricted Rights - Use, duplication or
//* disclosure restricted by GSA ADP Schedule Contract with IBM Corp.
1///*
//* This JOB customizes setup.sh and ispf.sh
//*
//* Set the customizable parameters:
//*
1/* For the SETUP step, the following STDENV sysin parameters
\frac{1}{1-x}//* AUZ_MVS_REXX_EXECLIB=<sauzexec dsn><br>//* Fully_qualified_SAUZEXEC_dataset
             \overline{F}ull\overline{y} qualified SAUZEXEC dataset name
\frac{1}{1-x}//* AUZ_MVS_REXX_LOADLIB=<sauzload dsn>
             \overline{F}ully qualified SAUZLOAD dataset name
\frac{1}{1-x}AUZ MVS ISPSLIB=<ispslib dsn>
1/* Fully qualified SAUZSLIB dataset name
\frac{1}{1-x}//* AUZ_JAVA_HOME=<java base directory>
             Installation directory for JAVA
\frac{1}{1-x}//* AUZ_HOME=<product base directory><br>//* Installation directory for AUZ
             Installation directory for AUZ
\frac{1}{1-x}//* AUZ_LOG=<product log directory><br>//* Directory for AUZ log
            Directory for AUZ log
\frac{1}{x}//* AUZ_XML_VERSION=V1R4M0 or V1R6M0
             XML Toolkit version installed
\frac{1}{x}//* AUZ_XML14_HOME=<XML Toolkit base directory>
            XML Toolkit base directory if using XML Toolkit 1.4
\frac{1}{1-x}//* AUZ_XML16_HOME=<XML Toolkit base directory><br>//* XML Toolkit base directory if using XMI
             XML Toolkit base directory if using XML Toolkit 1.6
//*
1/
```

```
//* For the ISPF step, the following STDENV sysin parameters
//*
//* AUZ_HOME=<product base directory>
            Installation directory for AUZ
//*
//* AUZ_UNIT=<dasd unit>
            Unit to allocate ISPF files on
\frac{1}{x}//* AUZ_ISPMLIB=<list of datasets><br>//* List of dataset names separe
            List of dataset names separated by colons
//*
//* AUZ_ISPPLIB=<list of datasets>
            List of dataset names separated by colons
\frac{1}{1-x}//* AUZ_ISPTLIB=<list of datasets><br>//* List of dataset names separe
            List of dataset names separated by colons
//*
//* AUZ_ISPSLIB=<list of datasets>
            List of dataset names separated by colons
\frac{1}{1-x}//* AUZ_ISPLLIB=<list of datasets><br>//* List of dataset names separe
            List of dataset names separated by colons
\frac{1}{x}//* AUZ_SYSEXEC=<list of datasets><br>//* List of dataset names separa
            List of dataset names separated by colons
1/\frac{1}{x}//* Note: This file contains both lower and upper case characters.<br>//* The case of the text must be preserved.
            The case of the text must be preserved.
//* Also, the file must always be saved NONUM and some lines //* may have the backslash (\) character in column 80.
\frac{7}{*} may have the backslash (\) character in column 80.<br>\frac{7}{*} These must also be preserved.
            These must also be preserved.
//*
//*
            EXEC PGM=BPXBATCH, REGION=0M,
// PARM='SH cd ${AUZ HOME}/bin;./setup customizer.rexx'
//STDENV DD *
AUZ_MVS_REXX_EXECLIB=AUZ.WRK0110.SAUZEXEC
AUZ_MVS_REXX_LOADLIB=AUZ.WRK0110.SAUZLOAD
AUZ_MVS_ISPSLIB=AUZ.WRK0110.SAUZSLIB
AUZ_JAVA_HOME=/usr/lpp/java/IBM/J1.3
AUZ_HOME=/usr/lpp/AUZ/v110
AUZ_LOG=/usr/lpp/AUZ/v110/log
AUZ_XML_VERSION=V1R4M0
AUZ_XML14_HOME=/usr/lpp/ixm/IBM
AUZ_XML16_HOME=/usr/lpp/ixm/IBM
\frac{7}{5}<br>\frac{7}{5}DD DUMMY
//STDOUT DD PATH='/tmp/&SYSUID..out',
// PATHMODE=SIRWXU,
             // PATHOPTS=(OWRONLY,OCREAT,OTRUNC)
//STDERR DD PATH='/tmp/&SYSUID..err',
// PATHMODE=SIRWXU,
              // PATHOPTS=(OWRONLY,OCREAT,OTRUNC)
//SYSPRINT DD SYSOUT=*
//*
            EXEC PGM=BPXBATCH, REGION=0M,
// PARM='SH cd ${AUZ_HOME}/bin;./ispf_customizer.rexx'
//STDENV DD *
AUZ_HOME=/usr/lpp/AUZ/v110
AUZ_UNIT=SYSALLDA
AUZ_ISPPLIB=SYS1.SBPXPENU:ISP.SISPPENU
AUZ_ISPMLIB=SYS1.SBPXMENU:ISP.SISPMENU
AUZ_ISPTLIB=ISP.SISPTENU
AUZ_ISPSLIB=ISP.SISPSENU
AUZ_ISPLLIB=SYS1.LINKLIB:ISP.SISPLOAD
AUZ_SYSEXEC=SYS1.SBPXEXEC
```

```
//*
//STDIN DD DUMMY
//STDOUT DD PATH='/tmp/&SYSUID..out',
// PATHMODE=SIRWXU,
// PATHOPTS=(OWRONLY,OCREAT,OAPPEND)
//STDERR DD PATH='/tmp/&SYSUID..err',
// PATHMODE=SIRWXU,
// PATHOPTS=(OWRONLY,OCREAT,OAPPEND)
//SYSPRINT DD SYSOUT=*
1/*
//REPORT EXEC PGM=IKJEFT01
//SYSTSPRT DD SYSOUT=*
//HFSOUT DD PATH='/tmp/&SYSUID..out',
// PATHDISP=(DELETE,DELETE)
//HFSERR DD PATH='/tmp/&SYSUID..err',
// PATHDISP=(DELETE,DELETE)
//STDOUTL DD SYSOUT=*,
// DCB=(RECFM=VB,LRECL=1020,BLKSIZE=1024)
//STDERRL DD SYSOUT=*,
// DCB=(RECFM=VB,LRECL=1020,BLKSIZE=1024)
//SYSPRINT DD SYSOUT=*
//SYSTSIN DD *
  OCOPY INDD(HFSOUT) OUTDD(STDOUTL)
  OCOPY INDD(HFSERR) OUTDD(STDERRL)
//
```
#### <span id="page-29-1"></span><span id="page-29-0"></span>**Customizing setup.sh**

If you prefer to customize setup.sh by hand, you can do so by following the instructions imbedded in the script. Alternatively, you can run a program to perform this customization. See ["Batch program to customize setup.sh and ispf.sh" on page](#page-27-0)  [18.](#page-27-0) A listing of setup.sh is included here for your reference. You should note that the script as distributed with the product is the most current version and may differ slightly from the listings presented here.

#### **Content of setup.sh**

```
#!/bin/sh
#
# IBM SCLM Suite Admininistrator Workbench
   ISPF USS Environment set up script
#
# Usage: . setup.sh
#
# Licensed Materials - Property of IBM
# 5655-L03
    (c) Copyright IBM Corp. 2004 All Rights Reserved.
    (c) Copyright Rocket Software, Inc. 2003 - 2004 All Rights Reserved.
# US Government Users Restricted Rights - Use, duplication or 
   Disclosure restricted by GSA ADP Schedule Contract with IBM Corp.
#
#
# Environment variables for SCLM Suite Administrator Workbench
#
export AUZ MVS REXX EXECLIB="AUZ.WRK0110.SAUZEXEC"
export AUZ_MVS_REXX_LOADLIB="AUZ.WRK0110.SAUZLOAD"
export AUZ MVS ISPSLIB="AUZ.WRK0110.SAUZSLIB"
export AUZ_HOME=/usr/lpp/AUZ/v110
export AUZ_LOG=/usr/lpp/AUZ/v110/log
```

```
#################################################
# Required only if running Windows or Unix client
export JAVA_HOME=/usr/lpp/java/IBM/J1.3
#################################################
export XML_VERSION=V1R4M0
if [ ${XML_VERSION} = "V1R4M0" ]
then
{
     export XML_HOME=/usr/lpp/ixm/IBM
     export XML4C=xml4c-4_0
    export XSLT4C=LotusXSL-C 1 3
     export JCL2ARCHDEF=jcl2archdef140
     export JCL2LDML=jcl2ldml140
}
fi
if [ ${XML_VERSION} = "V1R6M0" ]
then
{
     export XML_HOME=/usr/lpp/ixm/IBM
     export XML4C=xml4c-5_2
     export XSLT4C=xslt4c-1_5
    export JCL2ARCHDEF=jcl2archdef160
     export JCL2LDML=jcl2ldml160
}
fi
SHELL=/bin/sh
TZ=EST5EDT
LANG=C
export PATH=$PATH:/bin:.:${AUZ_HOME}/bin:${XML_HOME}/${XSLT4C}/bin:/usr/sbin
export ICU_DATA=${XML_HOME}/${XML4C}/lib
export LIBPATH=${XML_HOME}/${XSLT4C}/lib:${XML_HOME}/${XML4C}/lib:${LIBPATH}
export STEPLIB=${AUZ MVS REXX LOADLIB}:none
```
# <span id="page-30-0"></span>**Customizing ispf.sh**

It may also be necessary to customize the script ispf.sh for your installation. If you prefer to customize ispf.sh by hand, you can do so by following the instructions imbedded in the script. Alternatively, you can run a program to perform this customization. See ["Batch program to customize setup.sh and ispf.sh" on page 18](#page-27-0). You should note that this script as distributed with the product is the most current version and may differ slightly from the listing presented here.

If you are performing a manual customization, the statements that should be reviewed and possibly changed are:

- export TSOALLOC=ispprof:ispplib:ispmlib:isptlib:ispllib:ispslib:\ isptabl:isplog:sysexec
- export isptabl="alloc new unit (sysvio) space  $(1,1)$  cyl dir(5) \ recfm (f, b) lrecl (80) blksize (3120)"
- export ispplib=SYS1.SBPXPENU:ISP.SISPPENU
- export ispmlib=SYS1.SBPXMENU:ISP.SISPMENU
- export isptlib=ISP.SISPTENU
- export ispslib=ISP.SISPSENU
- export ispllib=SYS1.LINKLIB:ISP.SISPLOAD
- export sysexec=SYS1.SBPXEXEC:\${AUZ\_MVS\_REXX\_EXECLIB}

**Note:** By default, the ISPF log is not written to the spool. If you want to see the log in the spool then you must:

- Comment out the line: export isplog="alloc dummy"
- Uncomment the line:  $#$ export isplog="alloc sysout(a) recfm(v,a) lrecl(125) blksize(129)"

#### **Content of ispf.sh**

```
#!/bin/sh
# Licensed Materials - Property of IBM
# 5655-L03
# (c) Copyright IBM Corp. 2004 All Rights Reserved.
# (c) Copyright Rocket Software, Inc. 2003 - 2004 All Rights Reserved.
# US Government Users Restricted Rights - Use, duplication or
# Disclosure restricted by GSA ADP Schedule Contract with
# IBM Corp
# Assign the DD names to allocate 
# 
#
export TSOALLOC=ispprof:ispplib:ispmlib:isptlib:ispllib:ispslib:\
isptabl:isplog:sysexec 
# 
# Allocate an empty, temporary ISPF profile data set 
# 
export ispprof="alloc new unit(sysallda) space(1,1) cyl dir(5) \
recfm(f,b) lrecl(80) blksize(3120)" 
# 
# Allocate an empty, temporary ISPF table data set 
# 
export isptabl="alloc new unit(sysallda) space(1,1) cyl dir(5) \
recfm(f,b) lrecl(80) blksize(3120)" 
# 
# Allocate the ISPF log to DUMMY
# 
#export isplog="alloc sysout(a) recfm(v,a) lrecl(125) blksize(129)" 
export isplog="alloc dummy" 
# 
# Allocate the OpenMVS and ISPF panel data sets to ISPPLIB 
# 
export ispplib=SYS1.SBPXPENU:ISP.SISPPENU 
# 
# Allocate the OpenMVS and ISPF message data sets to ISPMLIB 
# 
export ispmlib=SYS1.SBPXMENU:ISP.SISPMENU 
# 
# Allocate the ISPF table data set to ISPTLIB 
# 
export isptlib=ISP.SISPTENU 
export ispslib=ISP.SISPSENU 
# 
# Allocate any load library to ISPLLIB if ISPF is in LINKLIST/LPA 
# 
export ispllib=SYS1.LINKLIB:ISP.SISPLOAD 
# 
# Allocate the OpenMVS EXEC data set to SYSEXEC 
# 
export sysexec=SYS1.SBPXEXEC:${AUZ_MVS_REXX_EXECLIB}
```
#### <span id="page-31-0"></span>**Additional USS customization requirements**

In addition to the foregoing, you must verify that the following installation requirements are met:

• /tmp must be accessible to and writable by all users

- /usr/lpp/AUZ/v110/log must be writable by all users. If the log directory is relocated, the relocated directory must be writable by all users.
- /usr/lpp/AUZ/v110/bin/auzauth
	- $-$  is of size 0
	- is executable
	- has the *t* bit set when viewed with 'ls -la/usr/lpp/AUZ/v110/bin/auzauth'.

#### <span id="page-32-0"></span>**Customizing PARMLIB**

Make the following PARMLIB changes:

- CEE.SCEERUN must be link-listed
- AUZ.SAUZLOAD must be APF-authorized

#### <span id="page-32-1"></span>**Customizing TCP/IP to invoke REXEC**

To configure and activate OMVS REXEC, you must perform the following tasks:

- 1. Deactivate MVSRXSERVE from ports 512 and 514 and relocate to alternate ports, for example, 1512 and 1514. Guidance on setting up orexecd can be found in the most recent versions of:
	- *z/OS Communications Server: IP Configuration Guide*, the chapter entitled "Remote Execution," as well as in "Appendix A: Setting up the inetd configuration file."
	- *z/OS Communications Server: IP Configuration Reference*, the chapter entitled "Remote execution server."

You should also review any informational APARS on this topic.

2. Modify TCPIP.DATA to AUTOLOG INETD. An example follows:

```
AUTOLOG 5
      FTPD JOBNAME FTPD1 L; FTP Server
      INETD JOBNAME INETD1 ; INETD Server
      OSNMPD ; SNMP Agent Server
     SNMPQE ; SNMP Client
ENDAUTOLOG
```
3. Reserve ports 512 and 513 to INETD1 as follows:

 512 TCP INETD1 ; OE RLOGIN SERVER 513 TCP INETD1 ; OE RLOGIN SERVER

The user under which INETD1 runs must have read access to the BPX.DAEMON profile in the FACILITY class.

4. Create a started task to run in the INETD daemon (inetd) under BPXBATCH. An example follows:

```
//INETD PROC 
//INETD EXEC PGM=BPXBATCH,REGION=30M,TIME=NOLIMIT, 
//* PARM=('PGM /usr/sbin/inetd /etc/inetd.conf') 
// PARM=('PGM /usr/sbin/inetd') 
//STDERR DD PATH='/etc/log',PATHOPTS=(OWRONLY,OCREAT,OAPPEND), 
// PATHMODE=(SIRUSR,SIWUSR,SIRGRP,SIWGRP) 
//SYSPRINT DD SYSOUT=*,DCB=(RECFM=F,LRECL=132,BLKSIZE=132) 
//SYSIN DD DUMMY 
//SYSERR DD SYSOUT=* 
//SYSOUT DD SYSOUT=*,DCB=(RECFM=F,LRECL=132,BLKSIZE=132) 
//CEEDUMP DD SYSOUT=* 
//STDENV DD DSN=TCPIP.TCPPARMS(INETDENV),DISP=SHR
```
5. Populate /etc/services with valid values including the values for exec and login as shown below:

```
# 
# UNIX specific services 
# 
exec 512/tcp 
biff 512/udp comsat 
login 513/tcp 
who 513/udp whod
```
**Note:** A sample copy of /etc/services is provided in /usr/lpp/tcpip/samples.

6. Modify /etc/inetd.conf so that the lines for exec and login read as follows:

login stream tcp nowait OMVSKERN /usr/sbin/rlogind rlogind -m exec stream tcp nowait OMVSKERN /usr/sbin/orexecd orexecd -l -v

The format of the inetd.conf file is specified in the *z/OS UNIX System Services Command Reference*, the chapter entitled "INETD inetd daemon -- Provide Internet Service Management."

# <span id="page-33-0"></span>**Customizing RACF**

The following changes are required to be made to RACF to run SCLM Suite Administrator Workbench.

#### <span id="page-33-1"></span>**Specifying TSO(HOLDCLASS) under RACF**

SCLM Suite Administrator Workbench requires that users have a HOLDCLASS specified in their TSO segment in order to create language definitions and architecture definitions from JCL. Thus, the system's security administrator must take action to update each user's RACF profile. One of the following methods can be used:

- When adding or changing a user ID:
	- 1. Access RACF Option 4 USER PROFILES AND YOUR OWN PASSWORD
	- 2. On the second (ADD AN ID) or third (CHANGE AN ID) RACF panel, type **YES** on the line

TO ADD OPTIONAL INFORMATION, ENTER YES ===>

3. Scroll to and select

\_\_\_TSO PARAMETERS

- 4. Scroll to the following and type an appropriate class
	- Change Hold Class (HOLDCLASS\_\_ 1—9, A—Z, or blank
- Alternatively, from the RACF command line, enter

ALU *xxxxxxxx*TSO (HOLDCLASS(*C*))

where *xxxxxxxx* is the user ID to be updated and *c* is an appropriate class.

#### <span id="page-33-2"></span>**Specifying TSO region size under RACF**

SCLM Suite Administrator Workbench requires that users specify a maximum size value for their TSO region of at least

- 20000 if using XML toolkit V1R4, or
- 60000 if using XML toolkit V1R6

Because the amount of memory below the line may be limited, a value of 20000 or greater is recommended. The system's security administrator must take action to update each user's RACF profile. One of the following methods can be used:

- When adding or changing a user ID:
	- 1. Access RACF Option 4 USER PROFILES AND YOUR OWN PASSWORD
	- 2. On the second (ADD AN ID) or third (CHANGE AN ID) RACF panel, type **YES** on the line

TO ADD OPTIONAL INFORMATION, ENTER YES ===>

- 3. Scroll to and select TSO PARAMETERS
- 4. Scroll to the following and type an appropriate class

Change Maximum Region Size (MAXSIZE) 0-2096128

• Alternatively, from the RACF command line, enter

ALU *xxxxxxxx*TSO (MAXSIZE(*nnnnn*))

where *xxxxxxxx* is the userID to be updated and *nnnnn* is 20000 when using XML toolkit V1R4 or 60000 when using XML toolkit V1R6 .

## <span id="page-34-0"></span>**Modifying a user's OMVS segment**

Each user that is to use the SCLM Suite Administrator Workbench must have a USS OMVS segment that specifies:

- A maximum process size set to 0
- A valid home directory
- A valid shell
- A valid non-zero uid. The user id must be unique for each user.
- RACF SPECIAL authority, if and only if that user will administer Enhanced Access Control for SCLM.

# <span id="page-34-1"></span>**Customization required to obtain and view Enhanced Access Control for SCLM violations**

If you are using Enhanced Access Control for SCLM and you want to be able to list violations, the full SMP/E life cycle for the Enhanced Access Control for SCLM product must be completed. Module HSS.AHSSLOAD(HSSGDBUF), a component of Enhanced Access Control for SCLM that is used to obtain violations, must be available to the host components of SCLM Suite Administrator Workbench. This module can be found in HSS.AHSSLOAD after you have performed an SMP/E ACCEPT on Enhanced Access Control for SCLM. Either copy this module to AUZ.SAUZLOAD or to another link-listed library, or place HSS.AHSSLOAD in the link list.

#### <span id="page-34-2"></span>**Starting an SCLM Suite Administrator Workbench host session**

If you intend to use only the host component of the SCLM Suite Administrator Workbench, you can now begin a host session as described in [Chapter 6, "Starting an](#page-48-3)  [SCLM Suite Administrator Workbench Session," on page 39](#page-48-3).
## **Chapter 4. The Installation Verification Program**

An installation verification program (IVP) that can be run from USS, TSO-E, and batch is shipped with SCLM Suite Administrator Workbench.

### **Running the installation verification program**

To run the IVP in batch mode, you will need to perform the following customization on this file:

- The AUZ installation path must be specified on the BPXBATCH PARM line.
- You will need to review the STDENV parameters as follows:
	- TESTGUI=Y|N will run a communcations layer test of workstation connectivity. Specify N if you are using only ISPF.
	- Use TESTHLQ=<hlq> to set the valid high level qualifier for test project use (single level HLQ only).
	- Use SISPMACS=<sispmacs dsn> to set the SISPMACS data set (normally ISP.SISPMACS).
	- Use PSWDDSN=<password dsn> to specify a SAM data set name that contains your MVS password on line 1 in free format. Ensure that it is RACFprotected. This step is not required if you specified TESTGUI=N.

**Note:** This file contains both lower and upper case characters. The case of the text must be preserved. Also, the file must always be saved NONUM and some lines may have the backslash (\) character in column 80. These must also be preserved.

```
//AUZIVPJ JOB 01,
// 'NAME',<br>// CLASS=/
                CLASS=A,
// NOTIFY=&SYSUID
//^{\star}//* Licensed Materials - Property of IBM
1/* 5655 - L03//* (c) Copyright IBM Corp. 2004 All Rights Reserved.
//* (c) Copyright Rocket Software, Inc. 2003-2004 All Rights Reserved.
//* US Government Users Restricted Rights - Use, duplication or
//* disclosure restricted by GSA ADP Schedule Contract with IBM Corp.
1/*
\frac{1}{1-x}This JOB runs the AUZ Installation Verification Program (IVP).
//*
\frac{1}{\frac{1}{x}}STDENV sysin parameters required:
\frac{1}{1-x}//* TESTGUI=Y|N will run a communcations layer test of workstation
                        connectivity (specify N if only using ISPF).
\frac{1}{1-x}//* TESTHLQ=<hlq> is used to set the valid high level qualifier for
                          test project use (single level HLQ only).
\frac{1}{1-x}//* SISPMACS=<sispmacs dsn> is used to set the SISPMACS dataset<br>//* (normally ISP.SISPMACS)
                     (normally ISP.SISPMACS)
//*
//* PSWDDSN=<password dsn> is used to specify a SAM dataset name<br>//*         that contains your MVS password on line 1 (free form
\frac{1}{\ast} that contains your MVS password on line 1 (free format)<br>\frac{1}{\ast} and should be RACF protected. Not needed if TESTGUI=N.
                   and should be RACF protected. Not needed if TESTGUI=N.
```

```
1/*//* Note: This file contains both lower and upper case characters.<br>//* The case of the text must be preserved.
\frac{7}{*} The case of the text must be preserved.<br>\frac{7}{*} Also, the file must always be saved NON
//* Also, the file must always be saved NONUM and some lines //* may have the backslash (\) character in column 80.
//* may have the backslash (\) character in column 80.<br>//* These must also be preserved.
            These must also be preserved.
//*
//*
//IVP EXEC PGM=BPXBATCH,REGION=0M,
// PARM='SH cd /usr/lpp/AUZ/v110/bin;./ivp.rexx'
//STDENV DD *
TESTGUI=Y
PSWDDSN=DSN
TESTHLQ=TEST
SISPMACS=ISP.SISPMACS
//*<br>//STDIN
            DD DUMMY
//STDOUT DD PATH='/tmp/&SYSUID..out',
// PATHMODE=SIRWXU,
              // PATHOPTS=(OWRONLY,OCREAT,OTRUNC)
//STDERR DD PATH='/tmp/&SYSUID..err',
// PATHMODE=SIRWXU,
              // PATHOPTS=(OWRONLY,OCREAT,OTRUNC)
//SYSPRINT DD SYSOUT=*
//*<br>//REPORT
            EXEC PGM=IKJEFT01
//SYSTSPRT DD SYSOUT=*
            DD PATH='/tmp/&SYSUID..out',
// PATHDISP=(DELETE,DELETE)
//HFSERR DD PATH='/tmp/&SYSUID..err',
// PATHDISP=(DELETE,DELETE)
//STDOUTL DD SYSOUT=*,
// DCB=(RECFM=VB,LRECL=1020,BLKSIZE=1024)
//STDERRL DD SYSOUT=*,
// DCB=(RECFM=VB,LRECL=1020,BLKSIZE=1024)
//SYSPRINT DD SYSOUT=*
//SYSTSIN DD *
   OCOPY INDD(HFSOUT) OUTDD(STDOUTL)
   OCOPY INDD(HFSERR) OUTDD(STDERRL)
//
```
# **Chapter 5. Installing and Configuring the Workstation Client**

Once SCLM Suite Administrator Workbench has been installed and configured on the host, you will want to download, install, and configure the workstation client. Note that, because enterprises vary in their installation requirements, the configuration and customization information in this chapter may not be an exhaustive list of the changes required to be made to your installation.

### **Installing the client**

To begin the installation process for the client, access your host system to locate the PDS or PDS-E that contains the installer for your client environment. The table that follows lists the names of the data sets that contain the installers, the names of the installers, and the environments they support. In the table, *<hilev>* identifies the high-level qualifier for the data set.

| Installation data set name | Installer name  | Platform to which it applies            |
|----------------------------|-----------------|-----------------------------------------|
| <hilev>.SAUZGUIW</hilev>   | AUZWIN32        | Windows <sup>®</sup> 2000<br>Windows XP |
| <hilev>.SAUZGUIA</hilev>   | <b>AUZAIX5L</b> | AIX 5L <sup>TM</sup>                    |
| <hilev>.SAUZGUIS</hilev>   | AUZSOL8         | Solaris 8                               |
| <hilev>.SAUZGUIH</hilev>   | <b>AUZHPUX</b>  | <b>HPUX</b>                             |
| <hilev>.SAUZGUIK</hilev>   | <b>AUZLNGTK</b> | Linux GTK                               |

Table 1. Installation data sets and the platforms to which they apply

Each of the data sets above can be installed individually. You may install as many as you need. If you want to run the GUI client on a platform for which the installation data set is not present, you will need to contact your site's systems programmer who is responsible for installation.

**Note:** SCLM Suite Administrator Workbench requires that it be installed into WebSphere Studio WorkBench Version 2.1.1 or later.

**Installing on Windows:** If you are running on Windows:

- 1. Download the installation package SAUZGUIW to your workstation by performing a binary transfer using FTP or an equivalent transfer mechanism. Place the installation package in a Temp folder.
- 2. Open the Temp folder.
- 3. Highlight **auzwin32**. Rename this file to **auzwin32.exe**.
- 4. Click **auzwin32.exe** to invoke the InstallShield MultiPlatform Installer.

**Installing on a UNIX®-based system:** If you are running on a UNIX or Linux system, you must be running under the X Windows system.

- 1. Run **xterm** or **xcolor** to verify that your X server is operational.
- 2. Verify that the **DISPLAY** environment variable is set to the location where you will monitor the application. The statement to do so is:

"export DISPLAY=<*display-location host name*>:0"

- 3. Verify that <*display-location host name*> can accept X connections by running **xhost** there. Note that this step is not necessary if the system represented by <*displaylocation host name*> is the same host system on which you are installing the client; for example, **"xhost +"**.
- 4. Change directories (**cd**) to a work directory that must have sufficient space to store an 800MB temporary file. Download the installation package appropriate to your client workstation by performing a binary transfer using FTP or an equivalent transfer mechanism. Place the installation package in a Temp folder. The example below does so for an AIX system.
	- > "ftp <*USS host*>" and authenticate
	- > "binary"
	- > "lcd <*local temp directory*>"
	- > "cd 'AUZ.SAUZGUIA'"
	- > "get AUZAIX5L"
	- > "quit" or "bye" to exit
- 5. Once you have performed the binary FTP to move the appropriate installer (see Table 1 on page 29) to your client workstation, rename the downloaded file to a valid executable name for your platform; for example AUZAIX5L.bin for the AIX environment or AUXLNX.bin for Linux.
- 6. Run the installer to invoke the InstallShield MultiPlatform Installer. The example below performs this function for AIX. The statement **chmod +x \*.bin** sets the execute permissions.

```
"cd <temp directory>"
"mv AUXAIX5L AUZAIX5l.bin"
"chmod +x *.bin"
"./AUZAIX5L.bin"
```
### **The InstallShield MultiPlatform Installer**

While the InstallShield MultiPlatform Installer is executing, your screen will be blank for some period of time. This is normal. Please wait until the InstallShield Wizard appears, when you will be requested to take additional actions.

As the installation progresses, you will be asked where you would like to install SCLM Suite Administrator Workbench. The default directory is c:/program files/IBM/SCLM Admin Workbench. However, you may choose another directory if you wish.

This completes the installation.

**Note:** If the installation process fails, the SCLM Suite Administrator Workbench installer may be unable to clean up its swap files. These files are usually in a directory that begins with the letters *is*. The files can be found in your temporary directory or in the directory that is specified with the command line parameter 'is:tempdir: "*/my/swap/directory*"'. These directories take up space and may hinder future installations. You should, therefore, backup and then safely remove these directories.

### **Temporary disk space for the installer**

The SCLM Suite Administrator Workbench installation program needs a temporary area on disk with a sufficient amount of space. During the installation process, you may receive the following message:

Error Writing File. There may not be enough temporary disk space. Try using *-is:tempdir* to use a temporary directory on a partition with more disk space. If this message is displayed, specify a temporary area as follows:

*mmmmmmmm* -is:tempdir *"directory-path"*

where:

**mmmmmmmm**

is the name of an installer such as AUZWIN32.exe or AUZLNGTK.bin.

**directory-path**

represents the path to the temporary area on disk; for example, "/tmp/AUZ".

### <span id="page-40-0"></span>**Uninstalling SCLM Suite Administrator Workbench**

To uninstall SCLM Suite Administrator Workbench, invoke the Uninstall Wizard as follows:

- 1. Select **Start > Programs > IBM SCLM Suite Administrator Workbench > Uninstall >Uninstall SCLM Administrator Workbench**. This invokes the Wizard.
- 2. The Uninstall Wizard displays. You can choose to uninstall only SCLM Suite Administrator Workbench or you can also uninstall WebSphere Studio Workbench. Once you have selected one or both of these products to be uninstalled, clicking **Next** starts the uninstall process.
- 3. The Uninstall Wizard confirms the uninstall of the product or products. When you click Next on this panel, and if you have chosen to uninstal WebSphere Studio Workbench in addition to SCLM Suite Administrator Workbench, the Uninstall Wizard requests that you access the directory where WebSphere Studio Workbench had been installed and manually delete your .config and workspace folders. This step is not required if you are removing only SCLM Suite Administrator Workbench.

### **Installing the SCLM Suite Administrator Workbench client into an existing workspace**

If you have installed the SCLM Suite Administrator Workbench client and choose to reinstall it into an existing workspace, you must first uninstall the previous installation of the product using the Uninstall Wizard as described in ["Uninstalling](#page-40-0)  [SCLM Suite Administrator Workbench"](#page-40-0). SCLM Suite Administrator Workbench preserves workstation client preferences and Remote Systems Explorer (RSE) configuration specifications during the uninstallation/reinstallation process.

### **Configuring the client component**

Follow these steps to configure your workstation client. Once you have configured your client component, it will be unnecessary to repeat these steps unless you want to configure additional host connections.

- 1. From the task bar, select **Start > Programs** and then **IBM SCLM Suite Administrator Workbench** to open a session.
- 2. When the initial SCLM Suite Administrator Workbench panel opens, select the SCLM Suite Administrator Workbench perspective by:
	- Clicking the **SCLM Perspective** icon at the left of the screen, or
	- Clicking the **Open a Perspective** icon at the left of the screen and selecting **SCLM Admin Workbench**, or
	- From the **Window** pulldown, select **Open Perspective > SCLM Admin Workbench**.

3. Configure a connection to the host system by expanding the **New Connection** in the Remote Systems View in the left-hand pane of your workspace. From the list of host systems, click on the type of host you want to configure, in this case, **z/OS**.

SCLM Suite Administrator Workbench presents you with the New Remote System Connection dialog. Fill out the fields on this panel. You may have to obtain the information specific to your site from your systems programmer. Information on completing the dialog can also be found in the Remote Systems Explorer User's Guide that is part of the Eclipse online Help.

- **Parent Profile**. Select the appropriate profile from the drop-down list.
- **Connection Name**. Enter the information required to create a connection to the host system where the SCLM project you want to administer resides.
- **System Type**. If this entry field is included on the dialog, select the appropriate system type from the drop-down list. (This field will not be present if you selected the host type in the Remote System View.)
- **Host Name**. Enter the host name.
- **Description**. Enter a description for this host connection
- **Verify Host Name** checkbox. Place a check in this box if you want to verify the host name. SCLM Suite Administrator Workbench will confirm that this host is available to be connected to.
- 4. When you have completed the New Remote System Connection dialog, click **Finish**.
- 5. Configure the Files subsystem Server Launcher Settings page:
	- a. Right-click **Files** in the Remote Systems View Navigation Tree in the left pane of your workspace and, from the pop-up menu, select **Properties**. SCLM Suite Administrator Workbench displays the Properties for Files dialog.
	- b. On the Properties for Files dialog, from the Navigator, select **Server Launcher Settings**.
	- c. To indicate how the remote server should be launched, select **REXEC**.
	- d. Enter the path to the remote server. The path information is case-sensitive. The format of the path is

/*<install-directory>*/AUZ/v110/rseserver*603*

where the recommended installation directory is */usr/lpp*.

- e. Enter the name of the Server Launcher script by overtyping the default text *server.unix* with the text **server.zseries**.
- f. Enter the Port number for the port on the host system to which the client is to connect. The standard REXEC default is 512. If your installation will use a different value, you may need to obtain this value from your systems programmer.
- g. Click **OK** to complete this dialog.

### **Setting preferences for SCLM Suite Administrator Workbench**

Use the Preferences page to:

- Determine whether your SCLM Suite Administrator Workbench jobs will run in batch or in the foreground
- Set default job card information
- Set default DCB values for the default Types in your profile.

Set a data set search filter.

 To access the Preferences page, from the Window pulldown, click **Preferences**. In the Navigation Tree that is presented to you, click **SCLM Admin Workbench**. After you have specified or modified your preferences, click **OK** to return to your project.

### **Running jobs in batch or foreground**

To set your preference for running jobs, access Preferences as described above. Click the appropriate radio button. Then enter the JCL needed to run your jobs in the text boxes provided. When you have completed your entries on this page, click **Apply**. At any time, you can return to this page to modify your selection or to restore the product's default settings.

### **Setting a data set search filter**

from the Window pulldown, click **Preferences**. In the Navigation Tree that is presented to you, click **SCLM Admin Workbench**. In the text box provided, specify a value to be used by the project editor as the default data set search filter if you do not provide a filter in a text field. The default data set search filter is AUZ.

For example, if you are using the Default Data Set Dialog and press the Browse button without entering a data set name or filter in the text field, SCLM Suite Administrator Workbench will use the value you have entered here as the filter.

### **Defining default Types and setting their DCB values**

SCLM Suite Administrator Workbench provides a number of fully-defined default Types which you can choose to include in your project as is. You can use the Default Types Preference page to modify the Type definition for these types or to define new Types. You may already have worked with the product's default Types when customizing the workstation client. To access the Default Types Preference page, expand the SCLM Admin Workbench item in the Preferences Navigator Tree by selecting the following from the Window pulldown: **Window > Preferences > SCLM Admin Workbench > Default Types Preference Page**.

To add a default Type to your project, on the Preferences page, select the Type to be added from the list of default Types and click the **Add** button. To edit an existing default Type, click the **Edit** button. SCLM Suite Administrator Workbench displays the Type Dialog on which you can specify or edit the selected Type information:

- 1. A name of up to 8 characters and a description for the Type. (If you are editing an existing Type, its name is filled in this field.)
- 2. The average number of records contained in the top-level data set of this Type. This mandatory value, together with the number of members value and the DCB, is used to calculate the space required for the PDS or PDS-E at the top of the promotion tree.
- 3. The number of members contained in the top-level Type data set. This mandatory value, together with the average number of records value and the DCB, is used to calculate the space required for the PDS or PDS-E at the top of the promotion tree.
- 4. An extended Type name of up to 8 characters that can be used as an alternate Type if it is necessary to resolve include dependencies.

If a Type has been defined as using package backout:

1. Specify a number in the Reuse Days text box to indicate the number of days for which a backout can be performed. This field can only be specified if you check ISA Pack for this Type.

- 2. Click the Pkg Backup check box to specify that this Type of file is to be backed up during a promote.
- 3. Click the ISA Pack check box to specify that this architecture definition will be used to drive the packages that are permitted to be backed out. This flag can be specified only for architecture definition (ARCHDEF) Types.
- 4. Click the Packfile box to specify that this Type is to hold the package detail files.

Specify the following default DCB information for the Type:

- The default DCB record format. Valid formats are FB, FBA, VB, VBA, FBM, VBM, or U.
- The default DCB block size. Valid value is an integer from 32 32760
- The default DCB logical record length. Valid value is an integer from 32 32756. **Note:** When you add a new Type to your project, you should ensure that:
	- If RECFM=U, LRECL must be equal to 0. BLKSIZE must not be equal to 0, and must be less than or equal to 32760.
	- If RECFM=VB*x*, LRECL must not be equal to 0. BLKSIZE must be equal to 0, or must be greater than LRECL + 4 and less than or equal to 32760.
	- If RECFM=FB*x*, LRECL must not be equal to 0. BLKSIZE must be equal to 0, or must be an exact multiple of LRECL and less than or equal to 32760.

When you have completed your entries on this page, click **OK**. At any time, you can return to this page to modify your entries, to remove a default Type from your profile, or to restore the product's default settings.

### **Setting Remote Systems Explorer preferences**

To set your Remote Systems Explorer preferences, select **Window > Preferences > Remote Systems**.

- Optionally, check **Show "New Connection" prompt in Remote Systems tree**
- Checking **Reopen Remote Systems View to previous state** is used to reconnect open sessions, but can take a long time to complete. If you just want to work with one specific connection, it is recommended that you leave this box unchecked. This gives you additional flexibility in the time required to initiate a session.

For information about Remote Systems Explorer, see the *Remote Systems Explorer User's Guide* that is part of the Eclipse online Help.

**Note:** A new Preferences page in RSE 6.0.3 permits you to control file cache size and clear the cache. If you do so while you have an open project, you will impact your ability to correctly save your project. Thus, you must not clear the cache while you have projects open in SCLM Suite Administrator Workbench.

### **Setting Enhanced Access Control preferences**

Information about setting preferences for Enhanced Access Control for SCLM can be found in the SCLM Suite Administrator Workbench*: User's Guide* in the chapter entitled "Getting Started with Enhanced Access Control for SCLM Administration."

### **Setting a project filter**

You can filter the list of objects presented to you in the Navigator tree. The filters you define are host-specific. That is, if you create a filter on host A, that filter will apply only to host A and not to host B.

When you first install SCLM Suite Administrator Workbench, the project filter is set to an asterisk (\*). All projects appear in your Navigator tree. To change the filter, at any time you can right-click **Project Filter** in the Navigator Tree, then click **Change** in the pop-up menu that displays. This causes SCLM Suite Administrator Workbench to display the Change System Filter menu on which you can add or change project filters. You can also right-click on a filter listed in the Filter Strings list box on this menu to see additional options you can take against a specific filter.

**Note:** A project filter is case-sensitive.

### **Starting an SCLM Suite Administrator Workbench session**

Your SCLM Suite Administrator Workbench client is now ready for use. To start a work session, see [Chapter 6, "Starting an SCLM Suite Administrator Workbench](#page-48-0)  [Session," on page 39](#page-48-0).

# **Part 3. Starting a Session**

This part describes the way in which you start an SCLM Suite Administrator Workbench session.

# <span id="page-48-0"></span>**Chapter 6. Starting an SCLM Suite Administrator Workbench Session**

Once you have completed the installation and customization tasks, you are ready to begin using the product. Follow the directions below to start a session. Detailed information about using SCLM Suite Administrator Workbench are available in the *IBM SCLM Suite Administrator Workbench : User's Guide*.

### **Starting a session from the workstation client**

To start a new SCLM Suite Administrator Workbench session

1. Under Windows, log onto the product from the Start menu: **Start > Programs > IBM SCLM Suite Administrator Workbench**. Alternatively, open a DOS window to the directory where you have installed SCLM Suite Administrator Workbench. At the command prompt enter sclmawb.bat.

In the UNIX or Linux client environments, ensure you are running under the X Window system and the DISPLAY environment variable is set. Change directories to the WSWB eclipse directory by entering cd WSWB/eclipse. From a command prompt, enter sclmawb.sh.

**Note:** Using sclmawb.sh is the *only* recommended way to begin your use of SCLM Suite Administrator Workbench. Do not execute Eclipse. Do not start multiple instances of SCLM Suite Administrator Workbench simultaneously from the same user ID, since unpredictable results can occur.

2. Enter your logon ID and password when prompted. The first time you use the product, you should place a check next to **Save ID** on the logon pop-up. You may optionally want to place a check next to **Save Password**, which makes it unnecessary to reenter your password once you have logged onto the system.

If you have saved your ID or password and need to reset one or both at a later date:

- a. From the Window pulldown, select **Preferences > Remote Systems > Passwords**.
- b. From the list that displays, select the system on which you want to add, change, or remove password information and press **OK**.
- 3. To connect to the host, click **SCLM Admin Workbench** in the Remote Systems View navigator tree. A pop-up menu may again request your logon ID and password for the host system.
- 4. When your logon has been accepted, your host session begins. You can now create a project or modify an existing project.

### **Starting a session from the host**

To begin a host session, log onto ISPF and enter **10.8** on the command line. This displays the SCLM Suite Administrator Workbench Main Menu from which you can choose the task you want to perform.

**Note:** When you initially log onto TSO to use SCLM Suite Administrator Workbench, your user profile should have been modified to specify an adequate maximum size for your TSO region under RACF. Typically, this profile modification will have been made for you by your site's systems programmer when setting up SCLM Suite

Administrator Workbench. If you are using XML toolkit V1R4, your TSO maximum region size should be 20000. If you are using XML toolkit V1R6, your TSO maximum region size should be 60000.

# **Part 4. Appendixes**

## **Appendix A. Messages and Codes**

This appendix documents the messages and codes that may be displayed during the operation of SCLM Suite Administrator Workbench, together with actions that may be taken by the system, as well as actions that you may need to take.

All messages generated by SCLM Suite Administrator Workbench have a severity code printed as the last character of the message ID. The severity codes are described in the following table:

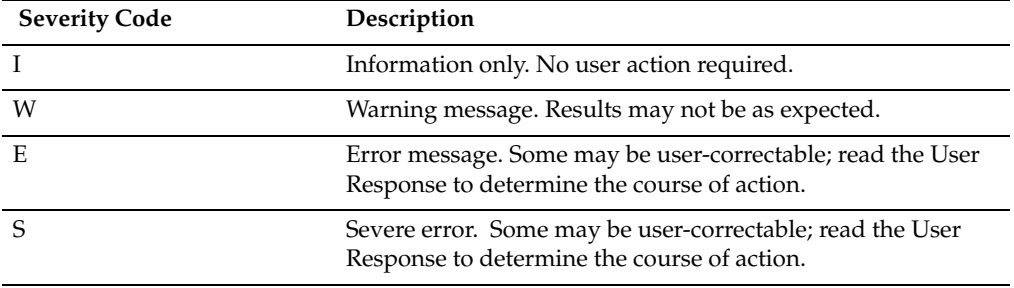

 Table 2. Error message severity codes

**Error Writing File. There may not be enough temporary disk space. Try using** *-is:tempdir* **to use a temporary directory on a partition with more disk space.** 

#### **Severity:** Warning

**Explanation:** The SCLM Suite Administrator Workbench installation program needs a temporary area on disk with a sufficient amount of space.

**User Response:** Specify the installation directory as follows::

mmmmmmmm -is:tempdir "directory-path"

where:

- *mmmmmmmm* is the name of an installer such as AUZLNGTK.bin or AUZWIN32.exe, and
- *directory-path* represents the path to the temporary directory, for example, /tmp/AUZ.

**error.***number.***tar**

**Explanation:** During file build or rebuild, if an error occurs, a file called error.number.tar is created.

**User Response:** Save the file and notify support.

#### **AUZ002E Invalid Selection -- Please enter a Valid Option or X to Exit**

**Explanation:** You have entered an option that is invalid on this panel

**User Response:** Enter an option that is valid for this panel.

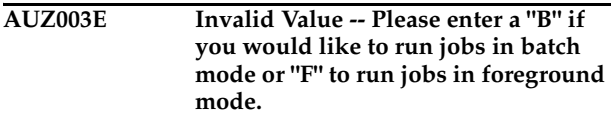

**Explanation:** You have entered an option that is invalid on this panel

**User Response:** Enter either B or F..

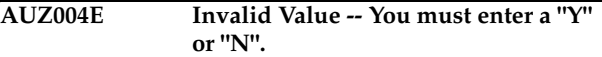

**Explanation:** You have entered an option that is invalid on this panel

**User Response:** Enter Y or N.

#### **AUZ006E Invalid Selection**

**Explanation:** You have entered an option that is invalid on this panel

**User Response:** Enter an option that is valid for this panel.

#### **AUZ007E Invalid Value**

**Explanation:** You have entered a value that is invalid on this panel

**User Response:** Enter a value that is valid for this panel.

#### **AUZ008E Project XML member not found or corrupted.**

**Explanation:** You have requested to work on a project for which the XML member is either unknown or corrupt.

**User Response:** Review your project specifications and the log file to determine what the problem may be.

#### **AUZ009E ISPF error:** *description*

**Explanation:** You have made an ISPF error as described in the message.

**User Response:** Correct the error.

#### **AUZ010E Error running script**

**Explanation:** No results file was found after script has been run.

**User Response:** Ensure you have specified the correct path to the script or that the script is in the appropriate directory. Correct the error and rerun.

#### **AUZ011E Can't open the file from HFS**

**Explanation:** You may have insufficient authority to create the file or possibly your disk is full.

**User Response:** Review your permissions with your systems programmer.

#### **AUZ012I Project was built successfully**

**Explanation:** The project has been built successfully.

**User Response:** No response is required.

#### **AUZ013I Project was created successfully**

**Explanation:** The project has been created successfully.

**User Response:** No response is required.

#### **AUZ014E Tag "library" not found in language definition**

**Explanation:** When building a language definition using ISPF panels for data entry, you have not included a library name.

**User Response:** Return to the language definition panels and fill in the required field.

#### **AUZ015E Tag "member" not found in language definition**

**Explanation:** When building a language definition using ISPF panels for data entry, you have not included a member name.

**User Response:** Return to the language definition panels and fill in the required field.

#### **AUZ016E An unrecognized error occurred**

**Explanation:** An error occurred that SCLM Suite Administrator Workbench cannot identify.

**User Response:** Contact your site's support personnel.

#### **AUZ017E Can't parse the project**

**Explanation:** An error occurred that prevents SCLM Suite Administrator Workbench from parsing the project.

**User Response:** Correct the error and try again to parse the project.

#### **AUZ018E Project already exists**

**Explanation:** You are attempting to create a project having the same name as a project that already exists.

**User Response:** If the project name you entered is correct, display the Project List and continue to work on the project in question. If you meant to create a new project, select another name for it.

#### **AUZ019E Wrong command**

**Explanation:** You have entered a command that is not available for use on this panel. Refer to the panel for those commands that are acceptable.

**User Response:** Correct the error and retry.

**AUZ020E Invalid value. Type Data Set wild card.**

**Explanation:** A value you have entered for the data set name is invalid. Type a wild card in the field to see a list of available data sets. Remember that you must supply at least one qualifier with the wild card.

**User Response:** Correct the error and retry.

#### **AUZ021E Source Types not defined**

**Explanation:** You have not provided values for required parameters of the Types you selected to include in your project.

**User Response:** Correct the error and retry.

#### **AUZ022E Data Set or Member not defined**

**Explanation:** The data set or member is not defined.

**User Response:** Correct the error and retry.

#### **AUZ023E Group Name not defined**

**Explanation:** You are attempting to use a Group that you have not previously defined.

**User Response:** Correct the error and retry. If you misspelled the name of the Group, reenter the Group name. If you meant to enter the Group name you specified, return to the Groups panel and define this group before proceeding.

#### **AUZ024E Type Name not defined**

**Explanation:** You are attempting to use a Type that you have not previously defined.

**User Response:** Correct the error and retry. If you misspelled the name of the Type, reenter the name. If you meant to enter the Type name you specified, return to the Types panel and define this Type before proceeding.

#### **AUZ025E Alternate Control Information not defined**

**Explanation:** You have not defined the identifier for the alternate control data sets for this project.

**User Response:** Correct the error and retry.

#### **AUZ026E Primary Accounting Data Set not defined**

**Explanation:** You have not defined the required Primary Accounting data set for this project.

**User Response:** Correct the error and retry.

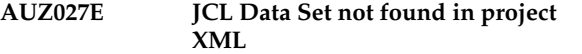

**Explanation:** There was no JCL data set in the project's generated XML.

**User Response:** Define this data set using the Default Data Sets panel.

#### **AUZ030E Group into which to migrate members not defined**

**Explanation:** You have specified that members are to be migrated into a group which you have not yet defined.

**User Response:** Define the required group.

#### **AUZ031E Group into which to migrate members not defined**

**Explanation:** You have specified that members are to be migrated into a group which you have not yet defined.

**User Response:** Define the required group.

#### **AUZ032E Language not defined**

**Explanation:** A language definition is required for the project

**User Response:** Create the required language definition.

**AUZ033E Authorization code not defined**

**Explanation:** An authorization code required for the project is not defined.

**User Response:** Define the required authorization code.

**AUZ034E Change code not defined**

**Explanation:** A change code required for the project is not defined.

**User Response:** Define the required change code.

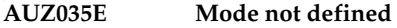

**Explanation:** The processing mode is not defined.

**User Response:** Define the required mode.

#### **AUZ036E Group not defined**

**Explanation:** You are referring to a group that is not defined.

**User Response:** Define the required group.

**AUZ037E Type not defined**

**Explanation:** You are referring to a Type that is not defined.

**User Response:** Define the required Type.

#### **AUZ039E Group** *groupname* **is not defined in the project**

**Explanation:** You are referring to a group that is not defined.

**User Response:** Define the required group.

**AUZ040E User exit module name not defined** 

**Explanation:** You have not defined the required field called Module Name for this exit.

**User Response:** Define the user exit module name.

#### **AUZ042E Exit Invocation Method not defined**

**Explanation:** You have not defined the required Invocation Method.

**User Response:** Define the exit invocation method.

#### **AUZ043E Cannot delete VSAM task from skeleton.**

**Explanation:** You can delete only customized tasks from the list, but not predefined tasks.

**User Response:** Ensure the task you are attempting to delete is a customized task.

#### **AUZ044I VSAM task** *taskname* **successfully deleted**

**Explanation:** Confirmation message that a VSAM task you wanted to delete has been deleted.

**User Response:** No user action is required.

#### **AUZ045E Cannot create Architecture Definition**

**Explanation:** The architecture definition you were attempting to create could not be created.

**User Response:** Check the log for more information about the error or contact your site's support personnel.

#### **AUZ046E Cannot create Architecture Definition from JCL**

**Explanation:** The architecture definition you were attempting to create could not be created.

**User Response:** Check the log for more information about the error.

#### **AUZ047E Cannot complete the migration**

**Explanation:** The migration of assets into your project could not be completed.

**User Response:** Check the log for more information about the error or contact your site's support personnel.

#### **AUZ048E Temporary Archdef file does not exist**

**Explanation:** The architecture definition files you referred to do not exist.

**User Response:** Contact your site's support personnel.

#### **AUZ050E File tailoring open returned a file tailoring already in progress condition**

**Explanation:** The file to be tailored could not be opened because tailoring was already in progress.

**User Response:** Review the ISPF User's Guides for information about this issue.

#### **AUZ051E File tailoring open returned the output file already in use condition**

**Explanation:** File tailoring could not progress because the output file was already open and in use.

**User Response:** Review the ISPF User's Guides for information about this issue.

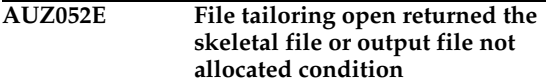

**Explanation:** File tailoring could not progress because the required skeleton or output file was not allocated.

**User Response:** Allocate the required file. Review the ISPF User's Guides for information about this issue.

#### **AUZ053E File tailoring open returned a severe error condition**

**Explanation:** File tailoring could not progress.

**User Response:** Contact your site's support personnel.

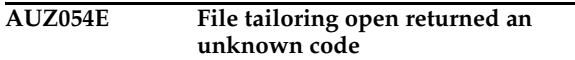

**Explanation:** File tailoring could not progress.

**User Response:** Contact your site's support personnel.

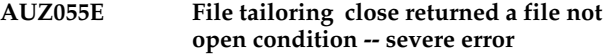

**Explanation:** File tailoring could not progress.

**User Response:** Contact your site's support personnel.

#### **AUZ056E File tailoring close returned an output file in use condition**

**Explanation:** The file which you are attempting to close is in use.

**User Response:** Review the ISPF User's Guides for information about this issue and retry.

#### **AUZ057E File tailoring close returned the skeletal file or output file not allocated condition**

**Explanation:** The skeleton file or output file is not allocated.

**User Response:** Review the ISPF User's Guides for information about this issue.

#### **AUZ058E File tailoring close returned a severe error**

**Explanation:** File tailoring could not progress.

**User Response:** Contact your site's support personnel.

#### **AUZ059E File tailoring close returned an unknown code -- severe error**

**Explanation:** File tailoring could not progress.

**User Response:** Contact your site's support personnel.

#### **AUZ060E File tailoring close returned an output member exists in the output library and NOREPL was specified**

**Explanation:** An output member of this name already exists and you have specified that it should not be replaced.

**User Response:** Verify that you do not want to replace the output member currently in the output library and consider whether NOREPL is what you want to specify. Alternatively, determine whether the name of the current output file is correct.

#### **AUZ061E File tailoring include returned a skeleton does not exist condition**

**Explanation:** File tailoring could not progress because the skeleton file to be included does not exist.

**User Response:** Review the ISPF User's Guides for information about this issue.

#### **AUZ062E File tailoring include returned a skeleton in use ---ENQ failed condition**

**Explanation:** File tailoring could not progress because the skeleton file to be included was in use by another program.

**User Response:** Review the ISPF User's Guides for information about this issue.

#### **AUZ063E File tailoring include returned a data truncation or skeleton library or output file not allocated condition.**

**Explanation:** File tailoring could not progress.

**User Response:** Review the ISPF User's Guides for information about this issue.

#### **AUZ064E File tailoring include returned a severe error condition**

**Explanation:** File tailoring could not progress.

**User Response:** Review the ISPF User's Guides for information about this issue.

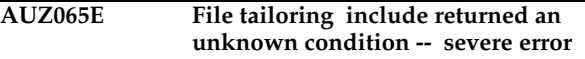

**Explanation:** File tailoring could not progress.

**User Response:** Contact your site's support personnel.

**AUZ066E Allocation Error -- An error was encountered allocating the ISPFILE DD -- Process not completed**

**Explanation:** The program cannot read or allocate the ISPFILE data set.

**User Response:** Contact your site's support personnel.

**AUZ067E Allocation Error -- An error was encountered reading the ISPFILE DD -- Process not completed**

**Explanation:** The program cannot read or allocate the ISPFILE data set.

**User Response:** Contact your site's support personnel.

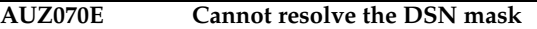

**Explanation:** The product cannot resolve a DSN mask error.

**User Response:** Contact your site's support personnel.

#### **AUZ071E Cannot open a result file**

**Explanation:** No results file was found after script has been run.

**User Response:** Ensure you have specified the correct path to the script or that the script is in the appropriate directory. Correct the error and rerun.

#### **AUZ072E Cannot get list of Architecture Definitions**

**Explanation:** An error occurred when running the script.

**User Response:** Check the log for more information about the error.

#### **AUZ073E Cannot delete Project** *projectname*

**Explanation:** An error occurred when running the script.

**User Response:** Check the log for more information about the error.

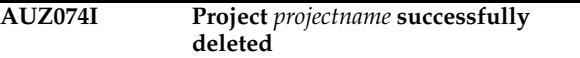

**Explanation:** SCLM Suite Administrator Workbench successfully deleted the named project.

**User Response:** No user action is required.

#### **AUZ075I Project** *projectname* **successfully deleted**

**Explanation:** SCLM Suite Administrator Workbench successfully deleted the named project.

**User Response:** No user action is required.

#### **AUZ076E Cannot clone Project** *projectname*

**Explanation:** SCLM Suite Administrator Workbench is unable to clone the named project.

**User Response:** Check the log for more information about the error.

#### **AUZ077E Cannot get list of projects**

**Explanation:** An error occurred when running the script.

**User Response:** Check the log for more information about the error.

#### **AUZ078E Cannot run VSAM task**

**Explanation:** An error occurred when running the script.

**User Response:** Check the log for more information about the error.

#### **AUZ079E Cannot get list of VSAM tasks**

**Explanation:** An error occurred when running the script.

**User Response:** Check the log for more information about the error.

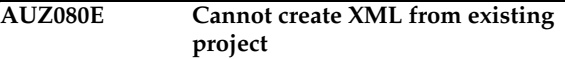

**Explanation:** An error occurred when running the script.

**User Response:** Check the log for more information about the error.

#### **AUZ081E Cannot create LDML from language definition source**

**Explanation:** An error occurred when running the script.

**User Response:** Check the log for more information about the error.

**AUZ082E Cannot create source of Language Definition from LDML**

**Explanation:** An error occurred when running the script.

**User Response:** Check the log for more information about the error.

#### **AUZ083E Cannot create language definition from JCL**

**Explanation:** An error occurred when running the script.

**User Response:** Check the log for more information about the error.

#### **AUZ084E Cannot Build Project**

**Explanation:** An error occurred when running the script.

**User Response:** Check the log for more information about the error.

**AUZ085E Cannot Create Project**

**Explanation:** An error occurred when running the script.

**User Response:** Check the log for more information about the error.

#### **AUZ086I No projects match filter** *filter*

**Explanation:** There are no projects in the Project List that match the filter you have specified

**User Response:** To obtain a list of other projects, specify a different filter. Otherwise, no user action is required.

#### **AUZ087E Group** *groupname* **is not low level group of project**

**Explanation:** The named group is not at the lowest level of the project hierarchy. Architecture definition is allowed only for low level groups.

**User Response:** Correct the problem.

#### **AUZ088E Type** *typename* **is not defined in the project**

**Explanation:** The named Type has not been defined in the project. You can define this Type on the Types panel.

**User Response:** Define the Type before attempting to build the architecture definition.

**AUZ089E Type** *typename* **has wrong attributes**

**Explanation:** The named Type has been defined with incorrect attributes for the Type.

**User Response:** Respecify the attributes for this Type. An architecture definition can be created only for types having RECFM=FB and LRECL=80.

#### **AUZ090E RECFM is not defined**

**Explanation:** You have not defined this record format

**User Response:** Define the record format.

#### **AUZ091E BLKSIZE is not defined**

**Explanation:** You have not defined this block size

**User Response:** Define the block size.

#### **AUZ092E LRECL is not defined**

**Explanation:** You have not defined this logical record length.

**User Response:** Define the logical record length.

#### **AUZ093E Type Name is not valid**

**Explanation:** The name you have assigned to this Type is not valid for this Type

**User Response:** Respecify the Type name.

#### **AUZ094E RECFM is not valid**

**Explanation:** The record format you have assigned to this Type is not valid for this Type

**User Response:** Respecify the record format.

#### **AUZ095E BLKSIZE is not valid**

**Explanation:** The block size you have assigned to this Type is not valid for this Type

**User Response:** Respecify the block size.

#### **AUZ096E LRECL is not valid**

**Explanation:** The logical record length you have assigned to this Type is not valid for this Type

**User Response:** Respecify the logical record length.

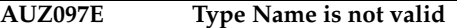

**Explanation:** The name you have assigned to this Type is not valid for this Type

**User Response:** Respecify the Type name.

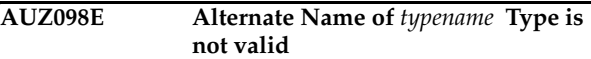

**Explanation:** The alternate name you have assigned to this Type is not valid..

**User Response:** Respecify the Alternate Type name.

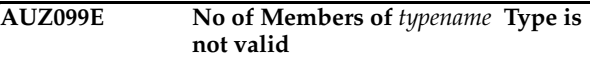

**Explanation:** The value you have specified for the Number of Members field for this Type is not valid..

**User Response:** Respecify the Number of Members.

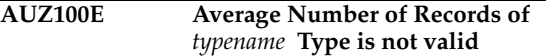

**Explanation:** The value you have specified for the Average Number of Records field for this Type is not valid..

**User Response:** Respecify the Average Number of Records.

**AUZ101E At least one group and one type should exist in the project to build it successfully**

**Explanation:** To build a project, you must have defined at least one group and one Type for it.

**User Response:** Add a group, Type, or both to the project if necessary.

**AUZ102E Number of members of** *typename* **Type not defined**

**Explanation:** The Number of Members parameter for this Type is not defined.

**User Response:** Define the Number of Members parameter.

#### **AUZ103E Average Number of Records of**  *typename* **Type not defined**

**Explanation:** The Average Number of Records parameter for this Type is not defined.

**User Response:** Define the Average Number of Records parameter.

#### **AUZ104E Package Backup condition of** *typename* **Type not defined**

**Explanation:** The Package Backup parameter for this Type is not defined.

**User Response:** Define the Package Backup parameter.

#### **AUZ105E Flags Pack file condition of** *typename* **Type not defined**

**Explanation:** The Flags Pack file parameter for this Type is not defined.

**User Response:** Define the Flags Pack file parameter.

#### **AUZ106E Backout Isapack condition of** *typename* **Type not defined**

**Explanation:** The Backout Isapack parameter for this Type is not defined.

**User Response:** Define the Backout Isapack parameter.

#### **AUZ107E Backout Isapack condition of** *typename* **Type is not valid**

**Explanation:** The Backout Isapack parameter for this Type is not valid.

**User Response:** Respecify the Backout Isapack parameter within required limits. .

#### **AUZ108E Package Backup condition of** *typename* **Type is not valid**

**Explanation:** The Package Backup parameter for this Type is not valid.

**User Response:** Respecify the Package Backout parameter within required limits.

**AUZ109E Flags Pack file condition of** *typename* **Type is not valid**

**Explanation:** The Flags Pack file parameter for this Type is not valid.

**User Response:** Respecify the Flags Pack file parameter within required limits.

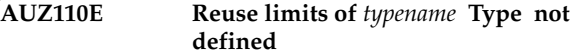

**Explanation:** The Reuse Limits parameter for this Type is not defined.

**User Response:** Define the Reuse Limits parameter.

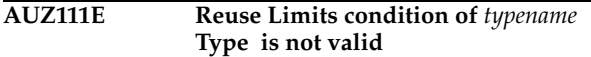

**Explanation:** The Reuse Limits parameter for this Type is not valid.

**User Response:** Respecify the Reuse Limits parameter within required limits.

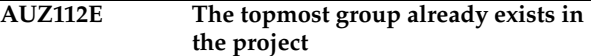

**Explanation:** You have already defined this group as the topmost group within this project.

**User Response:** Redefine this group.

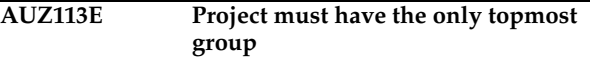

**Explanation:** Only one group can not have a promotion group. That is the group at the top of the tree.

**User Response:** Ensure that only one group does not have a promote group, and that that group is at the top of the tree.

#### **AUZ114E Promote group must exist**

**Explanation:** You must define a group as a promote group in this project.

**User Response:** Define a group in this project as the promoter group

**AUZ115E The group with the same name already exists in the project**

**Explanation:** You have defined two groups in the project with the same name.

**User Response:** Rename one of the groups.

#### **AUZ116E The topmost group should be the key**

**Explanation:** You have not specified the Key parameter for the topmost group in your hierarchy.

**User Response:** Specify the topmost group in your project hierarchy as the key group.

#### **AUZ117E Development group** *groupname* **should be the key**

**Explanation:** The group named in the message should be the key group.

**User Response:** Redefine this group to be the key group.

**AUZ118E You have a loop in promotions for group** *groupname*

**Explanation:** When defining promotion from group to group, there can be no loops. You cannot define a promote sequence that has group A promoting to group B which in turn promotes back to group A.

**User Response:** Redefine your Promote sequence.

#### **AUZ119E An FLMALTC macro must have at least one FLMGROUP ALTC parameter pointing to it**

**Explanation:** When defining an alternate control group, you must ensure that each occurrence of an FLMALTC macro has at least one ALTC parameter on an FLMGROUP (group definition) macro pointing to it.

**User Response:** Redefine a group definition macro to point to the alternate control group.

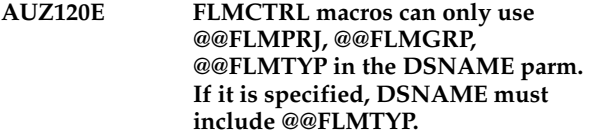

**Explanation:** When defining control data sets, the DSNAME parameter can use only the variables @@FLMPRJ, @@FLMGRP, @@FLMTYP .

**User Response:** Redefine the FLMCTRL macro.

**AUZ121E FLMALTC macros can only use @@FLMPRJ, @@FLMGRP, @@FLMTYP in the DSNAME parm. If it is specified, DSNAME must include @@FLMTYP.**

**Explanation:** When defining control data sets, the DSNAME parameter can use only the variables @@FLMPRJ, @@FLMGRP, @@FLMTYP .

**User Response:** Redefine the FLMALTC macro.

#### **AUZ122E FLMCTRL macros can only use @@FLMPRJ, @@FLMGRP, @@FLMUID in the EXPACCT parm.**

**Explanation:** When defining control data sets, the EXPACCT parameter can use only the variables @@FLMPRJ, @@FLMGRP, @@FLMUID .

**User Response:** Redefine the FLMCTRL macro.

#### **AUZ123E FLMALTC macros can only use @@FLMPRJ, @@FLMGRP, @@FLMUID in the EXPACCT parm.**

**Explanation:** When defining control data sets, the EXPACCT parameter can use only the variables @@FLMPRJ, @@FLMGRP, @@FLMUID.

**User Response:** Redefine the FLMALTC macro.

**AUZ124E FLMCTRL macros can only use @@FLMPRJ, @@FLMGRP, @@FLMTYP, @@FLMDSN in the VERPDS parm. If @@FLMDSN is used, it must be specified in the first 8 characters.**

**Explanation:** When defining control data sets, the VERPDS parameter can use only the variables @@FLMPRJ, @@FLMGRP, @@FLMTYP and @@FLMDSN.

**User Response:** Redefine the FLMCTRL macro.

**AUZ125E FLMALTC macros can only use @@FLMPRJ, @@FLMGRP, @@FLMTYP, @@FLMDSN in the VERPDS parm. If @@FLMDSN is used, it must be specified in the first 8 characters.**

**Explanation:** When defining alternate control data sets, the VERPDS parameter can use only the variables @@FLMPRJ, @@FLMGRP, @@FLMTYP and @@FLMDSN.

**User Response:** Redefine the FLMALTC macro.

#### **AUZ126E FLMCTRL macros cannot use SCLM variables in ACCT and ACCT2 parms.**

**Explanation:** When defining control data sets, SCLM variables cannot be used when defining ACCT and ACCT2 parameters.

**User Response:** Redefine the FLMCTRL macro.

#### **AUZ127E FLMALTC macros cannot use SCLM variables in ACCT and ACCT2 parms.**

**Explanation:** When defining alternate control data sets, SCLM variables cannot be used when defining ACCT and ACCT2 parameters.

**User Response:** Redefine the FLMALTC macro.

#### **AUZ128E FLMCTRL macros cannot use SCLM variables in VERS and VERS2 parms.**

**Explanation:** When defining control data sets, SCLM variables cannot be used when defining VERS and VERS2 parameters.

**User Response:** Redefine the FLMCTRL macro.

#### **AUZ129E FLMALTC macros cannot use SCLM variables in VERS and VERS2 parms.**

**Explanation:** When defining alternate control data sets, SCLM variables cannot be used when defining VERS and VERS2 parameters.

**User Response:** Redefine the FLMALTC macro.

#### **AUZ130E If PACKFILE=Y then** *typename* **should have RECFM=FB and LRECL=130**

**Explanation:** If the specification of the PACKFILE parameter is Yes, then the named Type should have a record format of fixed block and a logical record length of 130.

**User Response:** Respecify values for the named Type.

#### **AUZ131E If RECFM=U, LRECL must be 0**

**Explanation:** If the record format is unblocked, logical record length must be 0.

**User Response:** Respecify the values.

#### **AUZ132E If RECFM=U, BLKSIZE must not be 0 or <= 32760**

**Explanation:** If the record format is unblocked, block size must not be 0 and must be less than or equal to 32760.

**User Response:** Respecify the values.

#### **AUZ133E If RECFM=VBx, LRECL must not be 0**

**Explanation:** If the record format is variable blocked, logical record length must not be 0.

**User Response:** Respecify the values.

#### **AUZ134E If RECFM=VBx, BLKSIZE must be 0 or >= LRECL +4 and <= 32760**

**Explanation:** If the record format is variable blocked, block size must either be 0 or must be greater than or equal to logical record length plus 4 and less than or equal to 32760.

**User Response:** Respecify the values.

#### **AUZ135E If RECFM=FBx, LRECL must not be 0**

**Explanation:** If the record format is fixed block, logical record length must not be 0.

**User Response:** Respecify the values.

#### **AUZ136E If RECFM=FBx, BLKSIZE must be 0 or an exact multiple of LRECL and <= 32760**

**Explanation:** If the record format is fixed blocked, block size must either be 0 or must be an exact multiple of the logical record length and less than or equal to 32760.

**User Response:** Respecify the values.

#### **AUZ137I Project** *projectname* **successfully parsed**

**Explanation:** The project whose name appears in the message has been successfully parsed --XML has been generated for this project.

**User Response:** No action is required.

#### **AUZ138E Authorization group** *authgroup\_name*  **has authorization code loop.**

**Explanation:** An example of a loop that must be avoided is the case where authorization group AGRP1 contains authorization codes A, B, C, AGRP2, and authorization group AGRP2 contains authorization codes A, B, D, AGRP1. This specification is invalid.

**User Response:** Correct the authorization group specification.

#### **AUZ139E Authorization code loop exists.**

**Explanation:** An example of a loop that must be avoided is the case where authorization group AGRP1 contains authorization codes A, B, C, AGRP2, and authorization group AGRP2 contains authorization codes A, B, D, AGRP1. This specification is invalid.

**User Response:** Correct the authorization code specification.

#### **AUZ140E DASD unit not defined**

**Explanation:** You have not specified a DASD unit.

**User Response:** Define the DASD unit.

#### **AUZ141E DASD unit invalid value**

**Explanation:** The DASD unit specification you entered is invalid.

**User Response:** Correct the specification.

#### **AUZ142E VIO unit not defined**

**Explanation:** You have not specified a Virtual Input/Output (VIO) unit.

**User Response:** Define the VIO unit.

#### **AUZ143E VIO unit invalid value**

**Explanation:** The VIO unit specification you entered is invalid.

**User Response:** Correct the specification.

#### **AUZ144E Max VIO Records not defined**

**Explanation:** You have not specified the maximum number of records permitted for VIO allocation.

**User Response:** Define the parameter Max VIO Records.

#### **AUZ145E Max VIO Records invalid value - must be numeric**

**Explanation:** The specification you entered for Max VIO Records is invalid. Ensure the value is numeric.

**User Response:** Correct the specification.

#### **AUZ146E Max lines per report page not defined**

**Explanation:** You have not specified the maximum number of lines to be written to a report page.

**User Response:** Define the parameter Max Lines per Report Page.

#### **AUZ147E Max lines per report page invalid value -- must be numeric**

**Explanation:** The specification you entered for Max lines per report page is invalid. Ensure the value is numeric.

**User Response:** Correct the specification.

#### **AUZ148E Max lines per report page should be greater than or equal to 35**

**Explanation:** The specification you entered for Max lines per report page should be greater than or equal to 35.

**User Response:** Correct the specification.

**AUZ149E Promotion group** *promote\_groupname* **for group** *groupname* **must exist**

**Explanation:** The named promote group does not exist.

**User Response:** Define the missing promote group.

#### **AUZ150E The Type** *typename* **wasn't used in Group-Type combination**

**Explanation:** You have not used the named Type in any Group/Type combination.

**User Response:** Respecify the Group/Type if necessary.

#### **AUZ151E The Group** *groupname* **wasn't used in Group-Type combination**

**Explanation:** You have not used the named Group in any Group/Type combination.

**User Response:** Respecify the Group/Type if necessary.

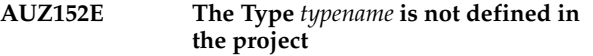

**Explanation:** You have not defined the named Type for this project.

**User Response:** Respecify or select the Type if necessary.

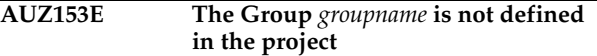

**Explanation:** You have not defined the named group for this project.

**User Response:** Respecify or select the group if necessary.

#### **AUZ154E A member with the same name already exists**

**Explanation:** You are attempting to define a new member having the same name as an existing member.

**User Response:** Correct the error.

#### **AUZ155E Invalid Script Log File**

**Explanation:** A script was not running at the time the error occurred, resulting in an invalid script log file.

**User Response:** No action is required.

#### **AUZ156E Invalid Script Result File**

**Explanation:** A script was not running at the time the error occurred, resulting in an invalid script results file.

**User Response:** No action is required.

#### **AUZ157E Invalid unit selection**

**Explanation:** You have selected a DASD unit that is not available or not valid.

**User Response:** Correct the error.

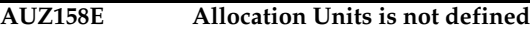

**Explanation:** You have not specified the allocation unit to be used; for example, tracks, blocks, or cylinders.

**User Response:** Correct the error.

#### **AUZ159E Initial Allocation is not defined**

**Explanation:** You have not specified the value to be used for the initial allocation.

**User Response:** Correct the error.

#### **AUZ160E Must be numeric**

**Explanation:** You are attempting to enter a non-numeric value in a field that must be numeric.

**User Response:** Correct the error.

#### **AUZ161E Value out of range**

**Explanation:** The value you have entered in this field is either too small or too large.

**User Response:** Correct the error.

#### **AUZ162E Secondary Allocation is not defined**

**Explanation:** You have not specified the value to be used for the secondary allocation.

**User Response:** Correct the error.

#### **AUZ163E Audit Data Set must be selected**

**Explanation:** Selecting an Auditing Data Set is mandatory based on your other selections on this panel

**User Response:** Correct the error.

#### **AUZ164E Number of versions is not defined**

**Explanation:** You have specified versioning is to be active but have not specified the number of versions to be retained.

**User Response:** Correct the error.

#### **AUZ165I Migrate completed successfully**

**Explanation:** You have successfully migrated assets into your project.

**User Response:** No user action is required.

#### **AUZ166I Architecture Definition was created successfully**

**Explanation:** You have successfully created an architecture definition.

**User Response:** No user action is required.

#### **AUZ167E Cannot run script**

**Explanation:** The script you required to be run failed to run.

**User Response:** Contact your site's support personnel.

#### **AUZ168E Error code** *error code* **was returned.**

**Explanation:** An unknown error has occurred.

**User Response:** Review the output and the error log or Contact your site's support personnel.

#### **AUZ170E Error occurred**

**Explanation:** An unknown error has occurred.

**User Response:** Review the output and the error log or Contact your site's support personnel.

#### **AUZ171E The Type with the same name is already defined**

**Explanation:** You are attempting to define a new Type having the same name as a Type that is already defined.

**User Response:** Rename the Type you are defining.

#### **AUZ172E SCLM Output Type not defined.**

**Explanation:** You have not provided the required parameter definitions for the Output Type.

**User Response:** From the Default Types panel or Selected Types panel, provide any missing information for the Output Type.

#### **AUZ173E SCLM List Type not defined.**

**Explanation:** You have not provided the required parameter definitions for the List Type.

**User Response:** From the Default Types panel or Selected Types panel, provide any missing information for the List Type.

#### **AUZ174E Architecture Definition Language**  *language* **isn't defined in project**

**Explanation:** You are attempting to use an invalid language in your architecture definition.

**User Response:** Use the Language Definition Wizard to define the language you want to use in this Architecture Definition.

#### **AUZ175E Architecture Definition Language not defined**

**Explanation:** You have left the language definition field for this architecture definition empty.

**User Response:** Supply a valid language in your architecture definition.

#### **AUZ176E The Type with the same name already exists in the project**

**Explanation:** You are attempting to move a default Type into your project that has the same name as a Type that is already defined in the project.

**User Response:** Determine whether you are moving a duplicate default Type into the project and decide whether to do so. Alternatively, rename the Type you have selected.

#### **AUZ1000E No contributions found for this action.**

**Explanation:** Internal error

**User Response:** Contact your site's support personnel.

#### **AUZ1001E Cannot instantiate a Menu Action class:** *description*

**Explanation:** An internal error has occurred and is described to you.

**User Response:** Contact your site's support personnel.

#### **AUZ1002E Error detected in** *location*

**Explanation:** An internal error has occurred at the location specified in the message.

**User Response:** Contact your site's support personnel.

#### **AUZ1003E EAC exception:** *message*

**Explanation:** The Enhanced Access Control for SCLM exception indicated by the message text of this message has occurred.

**User Response:** Contact your site's support personnel.

#### **AUZ1004E Default EAC Rule File not found.**

**Explanation:** You must specify a default rule file.

**User Response:** Go to the Window pulldown, select **Preferences > EAC Manager**, and specify a default rule file.

#### **AUZ1005E Connection timed out. Host processes may still be active.**

**Explanation:** A command or file transfer operation has not completed within a reasonable time and the workstation program has stopped waiting. Host-side

processes may still be running on behalf of the request and were not cancelled.

**User Response:** Verify the status of the operation before initiating further work on the project.

#### **AUZ1006E** *message*

**Explanation:** An internal error as described in the message has occurred.

**User Response:** Contact your site's support personnel.

#### **AUZ1007W Only a simple filter can be used for the project filter - for example, CCC\***

**Explanation:** When you are defining a filter to be used to filter the project list that will be displayed to you at the workstation, you may not specify a complex filter; that is, a filter with more than one term.

**User Response:** Reformulate your filter to have only one term.

#### **AUZ1008E Error obtaining command results**

**Explanation:** An I/O error occurred getting results back from the host system.

**User Response:** Retry. If the error reoccurs, call your support personnel.

#### **AUZ1009E Error: RSE temp files project not found**

**Explanation:** SCLM Suite Administrator Workbench depends on the RSE subsystem to establish a project for temp files (RemoteSystemTempFiles).

**User Response:** Contact your support personnel.

#### **AUZ1010E Not connected to mainframe yet.**

**Explanation:** While trying to create a folder in RSE RemoteSystemTempFiles project, the MVS userid could not be resolved since the user is not connected to the mainframe.

**User Response:** Ensure you are connected to the host and retry.

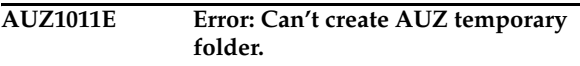

**Explanation:** While trying to create a temporary folder in RSE RemoteSystemTempFiles project, an error occurred.

**User Response:** Ensure you have required permissions or call your support personnel.

#### **AUZ1012E Only one active EAC rule data set allowed per system. Please remove existing mapping and retry.**

**Explanation:** Indicates that you have selected a system to add a rule file to that already has an EAC rule file associated with it in EAC Manager preferences.

**User Response:** To associate the system with the given EAC rule file, set the System name back to <Select> status, then choose another system.

#### **AUZ1013E Invalid rule data set name.**

**Explanation:** The name you have selected for your EAC rule file does not follow MVS data set naming conventions.

**User Response:** Ensure your data set name follows MVS data set naming conventions. Please respecify the data set name.

**AUZ5000S Usage:** *project* **PROJECT DEFINITION**  *<name> <alternate> <member> <output\_file> <input\_file>* **library\_pds\_1 [library\_pds\_2-10] [trace\_level=** *<trace\_level>***]**

**Explanation:** An error has occurred when parsing the project.

**System Action:** Parsing of the project terminates.

**User Response:** Call IBM technical support.

**AUZ5001S Invalid Markup Language Type**  *<markup language type>*

**Explanation:** An error has occurred when parsing the project.

**System Action:** Parsing of the project terminates.

**User Response:** Call IBM technical support.

**AUZ5002S Usage:** *<filename>***COPYBOOK**  *<name> <alternate> <member> <output\_file>* **nest=***<nesting\_level>* **library\_pds\_1 [library\_pds\_2-10] [trace\_level=** *<trace\_level>***]**

**Explanation:** An error has occurred when parsing the project.

**System Action:** Parsing of the project terminates.

**User Response:** Call IBM technical support.

**AUZ5003S Nesting level too large recursive copies?**

**Explanation:** An error has occurred when parsing the project.

**System Action:** Parsing of the project terminates.

**User Response:** Call IBM technical support.

#### **AUZ5004S Nesting level must be specified**

**Explanation:** An error has occurred when parsing the project.

**System Action:** Parsing of the project terminates.

**User Response:** Call IBM technical support.

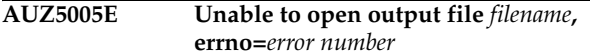

**Explanation:** An error has occurred when parsing the project.

**System Action:** Parsing of the project terminates.

**User Response:** Correct the problem.

**AUZ5006E Unable to open input file** *filename***, errno=***error number*

**Explanation:** An error has occurred when parsing the project.

**System Action:** Parsing of the project terminates.

**User Response:** Correct the problem.

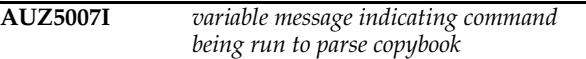

**System Action:** The program continues.

**User Response:** No action is required.

#### **AUZ5050E NOT FOUND errno=***error number*

**Explanation:** An error has occurred when parsing the project.

**User Response:** Correct the problem. A possible correction is to correct the default data set specification.

#### **AUZ8100S Unauthorized to run AUZREACRM**

**System Action:** Program terminates.

**Explanation:** You do not have sufficient authority to run this program.

**User Response:** Ensure that your RACF authority is RACF SPECIAL

#### **AUZ8101S Invalid Parameters**

**System Action:** Program terminates.

 **56** IBM Software Configuration and Library Manager Suite Administrator Workbench: Installation and Customization Guide

**Explanation:** The parameters supplied are invalid.

**User Response:** Call IBM Support.

#### **AUZ8102E Unable to reserve EAC Rule File (Exclusive)**

**Explanation:** The Rule File you specified may be in use and cannot be reserved to your use exclusively.

**System Action:** Program ignores this request.

**User Response:** Retry later. If problem persists, call IBM support.

#### **AUZ8103E Unable to reserve EAC Rule File (Shared)**

**Explanation:** The Rule File you want to use is unavailable.

**System Action:** Program ignores this request.

**User Response:** Retry later. If problem persists, call IBM support.

**AUZ8104S Unable to load HSSGDBUF.**

**Explanation:** HSSGDBUF may not be in the link list or in the same library as AUZEACRM.

**System Action:** Program ignores this request.

**User Response:** Contact your site's support personnel.

**System Programmer Response:** Ensure HSSGDBUF is in LINKLIST or in same library as AUZEACRM.

**AUZ8105S Error obtaining Violation Buffer**

**Explanation:** The Violation Buffer is unavailable.

**System Action:** Program terminates.

**User Response:** Call IBM support.

#### **AUZ8106E** *application* **not found**

**Explanation:** You have attempted to run an application that does not exist or cannot be found.

**System Action:** Program ignores this request.

**User Response:** Request an application that exists.

#### **AUZ8107S Unable to open EAC Rule File**

**Explanation:** You have specified an incorrect or nonexistent Rule File.

**System Action:** Program ignores this request.

**User Response:** Ensure that you specified a correct Rule File.

# **Appendix B. Accessibility Features of the Workstation Component**

Accessibility features help users who have a physical disability, such as restricted mobility or limited vision, to use software products successfully. This appendix describes the most commonly used accessibility features of SCLM Suite Administrator Workbench. The following sections explain how to use these accessibility features on the Windows platform.

To review a complete list of the accessibility features supported by the Eclipse platform, refer to "Accessibility Features in Eclipse" in the "Concepts" section of the WebSphere Studio Workbench User Guide. To access this user's guide, from SCLM Suite Administrator Workbench menu bar, select **Help > Help Contents**. Select **Workbench User Guide** from the list of topics that is displayed.

### **Operating SCLM Suite Administrator Workbench by using the keyboard**

SCLM Suite Administrator Workbench allows you to use the keyboard in place of the mouse for many functions. The product can be controlled to a large extent using keyboard shortcuts. You can use keys or key combinations to perform operations that can also be accomplished through mouse actions. You can access menu items from the keyboard. You can review a subset of the keyboard shortcuts available to you using the **Window > Keyboard Shortcuts** dialog. When using a pulldown menu, the keyboard equivalent typically appears to the right of the menu item. Some keyboard items also have shortcuts. Typically, the shortcut letter is underlined in the pulldown menu item's command.

Optionally, you can customize the function of your keyboard. Information on how to do so can be found in the "Concepts" section of the WebSphere Studio Workbench User Guide. Access the User Guide and then search on the term *keys*. To customize your keyboard while using SCLM Suite Administrator Workbench, select **Window > Preferences > Workbench > Keys**.

To navigate through a window or dialog by using the keyboard instead of the mouse, use the following keyboard shortcuts:

| Action                               | <b>Shortcut</b>                                  |
|--------------------------------------|--------------------------------------------------|
| Access the menu bar in a window      | F10 or Alt+shortcut letter                       |
| Activate a menu item in the menu bar | Enter                                            |
| Cycle to editor                      | $Ctrl + F6$                                      |
| Cycle to a view                      | $Ctrl + F7$                                      |
| Cycle to a perspective               | $Ctrl + F8$                                      |
| Access controls in a dialog          | Alt+shortcut letter                              |
| Navigate through the menu bar        | Right arrow, left arrow, down arrow, up<br>arrow |
| Move to the next set of controls     | Tab or Ctrl+Tab                                  |
| Move to the previous set of controls | $Shift+Tab$                                      |

Table 3. Navigating through a window or dialog using the keyboard

| Action                           | <b>Shortcut</b>                                                      |
|----------------------------------|----------------------------------------------------------------------|
| Move within tables               | Tab or right arrow, Shift+Tab or left arrow,<br>down arrow, up arrow |
| Move within trees                | Up arrow, down arrow                                                 |
| Expand a tree node               | Right arrow                                                          |
| Collapse a tree node             | Left arrow                                                           |
| Move within list boxes           | Up arrow, down arrow                                                 |
| Move within drop-down list boxes | Up arrow, down arrow                                                 |

Table 3. Navigating through a window or dialog using the keyboard

To perform main tasks in windows by using the keyboard instead of the mouse, use the following keyboard shortcuts:

 Table 4. Keyboard shortcuts for windows

| Action                                                                                                    | Shortcut           |
|----------------------------------------------------------------------------------------------------|--------------------|
| Display Help for the field that has the focus                                                                                                    | F1                 |
| Close the active window                                                                                                    | Ctrl+F4 or Alt+F4  |
| Close all windows                                                                                                    | Ctrl+Shift+F4      |
| Save                                                                                                    | $Ctrl + S$         |
| Save all                                                                                                    | $Ctrl + Shift + S$ |
| Properties                                                                                                    | Alt+Enter          |
| Cut (Does not currently work in every SCLM<br>Administration Manager text field.)                                                                                                    | $Ctrl+X$           |
| Copy (Does not currently work in every<br>SCLM Administration Manager text field.<br>However, placing the cursor in a text field<br>and right-clicking offers the opportunity to<br>select Copy from a pop-up menu.)   | $Ctrl+C$           |
| Paste (Does not currently work in every<br>SCLM Administration Manager text field.<br>However, placing the cursor in a text field<br>and right-clicking offers the opportunity to<br>select Paste from a pop-up menu.) | $Ctrl+V$           |
| Select all                                                                                                    | $Ctrl+A$           |
| Find/Replace                                                                                                    | $Ctrl + F$         |
| Print                                                                                                    | $Ctrl + P$         |
| Return to previously displayed window<br>(Back)                                                                                                    | Alt+left arrow     |
| Move forward to previously displayed<br>window (Forward)                                                                                                    | Alt+right arrow    |
| Go to last edit location                                                                                                    | $Ctrl + O$         |

Table 4. Keyboard shortcuts for windows

| Action                                                                                                    | Shortcut |
|----------------------------------------------------------------------------------------------------|----------|
| Search.<br>Note that once the pop-up search dialog<br>displays, press Shift+Tab to highlight the tabs<br>in the search dialog and then the right or left<br>arrows to move through the tab set. | $Ctrl+H$ |

To perform main tasks in dialogs by using the keyboard instead of the mouse, use the following keyboard shortcuts:

l. Table 5. Keyboard shortcuts for dialogs

| Action                                                                         | <b>Shortcut</b>         |
|--------------------------------------------------------------------------------|-------------------------|
| Confirm a dialog                                                               | Enter                   |
| Cancel a dialog                                                                | Esc                     |
| Activate a button that has the focus                                           | Spacebar or Enter       |
| Select and deselect check boxes and radio<br>buttons                           | Spacebar                |
| Navigate forward within a check box and<br>radio button group                  | Tab                     |
| Navigate backward within a check box and<br>radio button group                 | Shift+Tab               |
| Open drop-down list box menu                                                   | Alt+down arrow          |
| Close drop-down list box menu                                                  | Esc                     |
| Move up and down in combination box<br>menu                                    | Up arrow, down arrow    |
| Activate drop-down list box menu item                                          | Enter                   |
| Move within a list box                                                         | Up arrow, down arrow    |
| Activate a list box entry                                                      | Enter                   |
| Move between the pages of a window<br>containing tabs if the tab has the focus | Right arrow, left arrow |

### **Other accessibility features**

In addition to the keyboard features described in this section, SCLM Suite Administrator Workbench permits the use of the following accessibility features provided by the Eclipse platform:

- Screen-reader software and a digital speech synthesizer to hear what is displayed on the screen
- Voice recognition software to enter data and to navigate the user interface
- The ability to magnify what is displayed on the screen in the graphical views
- The ability to modify fonts and colors using the **Window > Preferences** dialog
#### **Appendix C. Notices**

<span id="page-72-0"></span>This information was developed for products and services offered in the U.S.A. IBM may not offer the products, services, or features discussed in this document in other countries. Consult your local IBM representative for information on the products and services currently available in your area. Any reference to an IBM product, program, or service is not intended to state or imply that only that IBM product, program, or service may be used. Any functionally equivalent product, program, or service that does not infringe any IBM intellectual property right may be used instead. However, it is the user's responsibility to evaluate and verify the operation of any non-IBM product, program, or service.

IBM may have patents or pending patent applications covering subject matter described in this document. The furnishing of this document does not give you any license to these patents. You can send license inquiries, in writing, to:

IBM Director of Licensing IBM Corporation North Castle Drive Armonk, NY 10594-1785 U.S.A.

For license inquiries regarding double-byte (DBCS) information, contact the IBM Intellectual Property Department in your country or send inquiries, in writing, to:

IBM World Trade Asia Corporation Licensing 2-31 Roppongi 3-chome, Minato-ku Tokyo 106, Japan

**The following paragraph does not apply to the United Kingdom or any other country where such provisions are inconsistent with local law:** INTERNATIONAL BUSINESS MACHINES CORPORATION PROVIDES THIS PUBLICATION "AS IS" WITHOUT WARRANTY OF ANY KIND, EITHER EXPRESS OR IMPLIED, INCLUDING, BUT NOT LIMITED TO, THE IMPLIED WARRANTIES OF NON-INFRINGEMENT, MERCHANTABILITY OR FITNESS FOR A PARTICULAR PURPOSE. Some states do not allow disclaimer of express or implied warranties in certain transactions, therefore, this statement may not apply to you.

This information could include technical inaccuracies or typographical errors. Changes are periodically made to the information herein; these changes will be incorporated in new editions of the publication. IBM may make improvements and/or changes in the product(s) and/or the program(s) described in this publication at any time without notice.

Any references in this publication to non-IBM Web sites are provided for convenience only and do not in any manner serve as an endorsement of those Web sites. The materials at those Web sites are not part of the materials for this IBM product and use of those Web sites is as your own risk.

Licensees of this program who want to have information about it for the purpose of enabling: (i) the exchange of information between independently created programs and other programs (including this one) and (ii) the mutual use of the information which has been exchanged, should contact:

IBM Corporation J46A/G4 555 Bailey Avenue San Jose, CA 95141-1003 U.S.A.

Such information may be available, subject to appropriate terms and conditions, including in some cases, payment of a fee.

The licensed program described in this information and all licensed material available for it are provided by IBM under terms of the IBM Customer Agreement, IBM International Program License Agreement, or any equivalent agreement between us.

Any performance data contained herein was determined in a controlled environment. Therefore, the results obtained in other operating environments may vary significantly. Some measurements may have been made on development-level systems and there is no guarantee that these measurements will be the same on generally available systems. Furthermore, some measurement may have been estimated through extrapolation. Actual results may vary. Users of this document should verify the applicable data for their specific environment.

Information concerning non-IBM products was obtained from the suppliers of those products, their published announcements or other publicly available sources. IBM has not tested those products and cannot confirm the accuracy of performance, compatibility or any other claims related to non-IBM products. Questions on the capabilities of non-IBM products should be addressed to the suppliers of those products.

All statements regarding IBM's future direction or intent are subject to change or withdrawal without notice, and represent goals and objectives only.

All IBM prices shown are IBM's suggested retail prices, are current and are subject to change without notice. Dealer prices may vary.

This information is for planning purposes only. The information herein is subject to change before the products described become available.

This information contains examples of data and reports used in daily business operations. To illustrate them as completely as possible, the examples include the names of individuals, companies, brands, and products. All of these names are fictitious and any similarity to the names and addresses used by an actual business enterprise is entirely coincidental.

#### COPYRIGHT LICENSE:

This information contains sample application programs in source language, which illustrates programming techniques on various operating platforms. You may copy, modify, and distribute these sample programs in any form without payment to IBM, for the purposes of developing, using, marketing or distributing application programs conforming to the application programming interface for the operating platform for which the sample programs are written. These examples have not been thoroughly tested under all conditions. IBM, therefore, cannot guarantee or imply reliability, serviceability, or function of these programs.

<span id="page-73-0"></span>If you are viewing this information softcopy, the photographs and color illustrations may not appear.

#### **Trademarks**

The following terms are trademarks of the IBM Corporation in the United States or other countries or both:

AIX IBM OS/390 RACF Redbooks WebSphere z/OS

InstallShield is a registered trademark of InstallShield Software Corporation.

Java and all Java-based trademarks are trademarks of Sun Microsystems, Inc. in the United States, other countries, or both.

Microsoft, Windows, Windows NT, and the Windows logo are trademarks of Microsoft Corporation in the United States, other countries, or both.

UNIX is a registered trademark of The Open Group in the United States and other countries.

Other company, product and service names may be trademarks or service marks of others.

## **Bibliography**

This bibliography lists the publications for IBM products that are related to the SCLM Suite Administrator Workbench product, or publications that you may need to consult when using the Workbench. For a complete listing of, and access to, all of the books in a particular library, visit the IBM web site at www.ibm.com and search for the library in question. Links to some of the libraries cited in this bibliography can be found in the Preface to this manual.

#### **Software Configuration and Library Manager Suite**

 The documents in this section are those comprising the SCLM library and the libraries of products that are part of the SCLM Suite.

- z/OS ISPF Software Configuration and Library Manager*: Project Manager's and Developer's Guide*, SC34-4817
- z/OS ISPF Software Configuration and Library Manager*: Reference*, SC34-4818
- Software Configuration and Library Manager Suite Administrator Workbench*: User's Guide*, SC31-6571
- Software Configuration and Library Manager Suite Administrator Workbench*: Installation and Customization Guide*, GC31-6787
- Enhanced Access Control for SCLM for z/OS*: User's Guide*, SC27-1591
- IBM Breeze for SCLM *: Installation Guide*, SC31- 8819
- IBM Breeze for SCLM *: Planning and Administration Guide*, SC31-8817
- IBM Breeze for SCLM *: User's Guide*, SC31-8820
- IBM Cloud 9 for SCLM *: Installation Guide*, SC31-8845
- IBM Cloud 9 for SCLM *: User's Guide*, SC31- 8846

#### **IBM Interactive System Productivity Facility (ISPF) for z/OS**

For information on navigating through ISPF, understanding PF key functions, and working in an ISPF session, refer to the following manuals:

- ISPF*: User's Guide, Volume I*, SC34-4822
- ISPF*: User's Guide, Volume II*, SC34-4823

#### **z/OS TSO/E**

The following manuals provide introductory and use information about TSO/E.

- z/OS TSO/E*: Primer*, SA22-7787
- z/OS TSO/E*: User's Guide*, SA22-7794

#### **TCP/IP**

The TCP/IP documentation is a part of the IBM z/OS Communications Server library. You will need to customize TCP/IP to invoke REXEC. The following manuals will assist you in making appropriate TCP/IP modifications:

- z/OS Communications Server*: IP Configuration Guide*, SC31-8775
- z/OS Communications Server*: IP Configuration Reference*, SC31-8776

#### **z/OS UNIX System Services**

Use the UNIX System Services documentation to understand how to enter shell commands to request services from the system; write and run shell scripts; switch between the shells and TSO/E; move MVS data sets into the file system or move files from the file system to MVS; enter shell commands; create or edit a file in the file system; and manage your file system.

- z/OS UNIX System Services *: User's Guide*, SA22-7801
- z/OS UNIX System Services *: Planning*, SA22- 7800
- z/OS UNIX System Services *: Command Reference*, SA22-7802
- z/OS UNIX System Services *: Messages and Codes*, SA22-7807

#### **Additional Information**

You may also want to refer to some of the IBM RedBooks, available online at www.ibm.com. You may find the following useful:

• IBM RedBook*: Hierarchical File System Usage Guide*, SG24-5482

### **Index**

## **A**

about SCLM Suite A[dministrator](#page-12-0)  Workbench 3 accessibility navigating in a [workstation](#page-8-0)  panel vii accessibility features [vii](#page-8-1) [of the workstation component](#page-68-0)  59 other [61](#page-70-0) [using the workstation keyboard](#page-68-1)  59 activate OMVS [23](#page-32-0) AIX installing on [29](#page-38-0) APF authorization required for SAUZLOAD [10](#page-19-0) [required for XML LOADLIBs](#page-19-0)  10 AUZ CLIST, customizing [14](#page-23-0) AUZ.SAUZPAX [10](#page-19-1) AUZCLIST [15](#page-24-0) AUZFLMD [14](#page-23-1) AUZFLMRN, customizing [14](#page-23-2) AUZUNPAX listing [11](#page-20-0) AUZUNPAX, customizing [10](#page-19-2) AUZUNPAX, modifying .profile when reinstalling SCLM Suite Administrator Workbench [10](#page-19-3)

## **B**

block size, default DCB [34](#page-43-0)

## **C**

CEE.SCEERUN requirement to link-list [23](#page-32-1) client, starting SCLM Suite Administrat[or Workbench](#page-44-0)  session from 35 CLIST AUZ customizing [14](#page-23-0) listing [15](#page-24-1) CLIST AUZCLIST customizing [14](#page-23-0) listing [16](#page-25-0) CLIST customization using correct case (upper or lower) when [specifying parameters](#page-14-0)  5 clone project, running in background [3](#page-12-1) configure OMVS [23](#page-32-0) configuring the workstation client<br>29 copying from a text field [vii](#page-8-2) create project, runnin[g in](#page-12-1) background<sup>3</sup> customization for the MVS component [14](#page-23-3) for the RSE component [17](#page-26-0) for the USS component [17](#page-26-0)

ispf.sh [17](#page-26-1) customizing host part of RSE [17](#page-26-1) MVS component [9](#page-18-0) customizing AUZFLMRN [14](#page-23-2) customizing AUZUNPAX [10](#page-19-2) customizing PARMLIB [23](#page-32-1)<br>customizing SCLM Suite Administrator Workbench  $\mathsf{o}$ customizing TC[P/IP to invoke](#page-32-0)  REXEC 23 customizing the AUZ CLIST [14](#page-23-0) customizing the host com[ponent](#page-17-0) [9](#page-18-2) customizing the software 8 [customizing](#page-38-1) [the workstation client](#page-40-0)  29, 31

## **D**

data set search filter, setting [33](#page-42-0) DCB default block size [34](#page-43-1) default logical record length [34](#page-43-1) default record format [34](#page-43-1) DCB information, default [34](#page-43-0) default DCB block size [34](#page-43-1) default DCB information [34](#page-43-0) default DCB record format [34](#page-43-1)

#### **E**

Enhanced Access Control for SCLM violations [customization required to view](#page-34-0)  25

## **F**

filter, data set search [33](#page-42-0) filter, project setting [34](#page-43-2) FLMDMN, renaming [14](#page-23-1)

#### **H**

host component installing and customizing [9](#page-18-3) host component, customizing [9](#page-18-2) host component, installing [9](#page-18-2) host session, starting [25](#page-34-1) host, starting a session on [39](#page-48-0) HP-UX installing on [29](#page-38-0)

### **I**

initiating a host session [25](#page-34-1) initiating a session using the workstation [35](#page-44-0) installation actions if installation fails [30](#page-39-0) additional require[ments](#page-16-0) [22](#page-31-0) required products 7 [specifying TSO\(HOLDCLASS\)](#page-33-0) <sup>24</sup>

temporary disk s[pace for the](#page-39-1)  installer 30 Installation and Customi[zation](#page-6-0) conventions used in v terminology used in [v](#page-6-0) installer sufficient temporary disk space<br>for 30<br>installing host part of RSE [17](#page-26-1) MVS component [9](#page-18-0) on UNIX-bas[ed systems](#page-38-2) [29](#page-38-0) on Windows 29 [installing into an existing workspace](#page-40-1)  31 installing the host component [9](#page-18-2) installing the workstation client [29](#page-38-1) [InstallShield MultiPlatform installer](#page-39-2)  30 ispf.sh listing [22](#page-31-1) requirement to customize [17](#page-26-1)

#### **K**

keyboard, using [59](#page-68-1)

### **L**

Linux installing on [29](#page-38-0) listing CLIST AUZ [15](#page-24-1) CLIST [AUZCLIST](#page-31-1) [16](#page-25-0) ispf.sh 22 setup.sh [20](#page-29-0) [logical record length, default DCB](#page-43-0)  34 LookAt message retrieval tool [vi](#page-7-0) LRECL, default DCB [34](#page-43-1)

#### **M**

message retrieval tool, LookAt [vi](#page-7-0) MVS component customizing [9](#page-18-0) installing [9](#page-18-0)

#### **N**

notices [63](#page-72-0)

#### **O**

OMVS REXEC, con[figuring and](#page-32-0)  activating 23 [OMVS segment, modifying user's](#page-34-2)  25 OMVS, configure and activate [23](#page-32-0)

#### **P**

PARMLIB, customizing [23](#page-32-1) pasting into a text field [vii](#page-8-2) preferences

background clone project [3](#page-12-1) create project [3](#page-12-1) VSAM file maintenance [3](#page-12-1) Remote Systems Explorer [34](#page-43-3) SCLM Suite Administrator Workbench [32](#page-41-0) running jobs online or in batch [33](#page-42-1) setting a data set search filter [33](#page-42-0) setting DCB values for default Types [33](#page-42-2) setting default job card i[nformation](#page-16-0) [33](#page-42-1) products, required 7 products, required for installation [7](#page-16-0) project filter setting [34](#page-43-2) Project Wizard about [3](#page-12-2)

## **R**

RACF specifying TSO[\(HOLDCLASS\)](#page-33-0)  under 24 record format, default DCB [34](#page-43-0) region size, TSO [24](#page-33-1) reinstalling Administrator Workbench modify your .profile before [running AUZUNPAX](#page-19-3)  10 Remote Systems Explorer customizing the host side of [17](#page-26-2) Remote Systems Explorer preferences [34](#page-43-3) required products [7](#page-16-0) [requirements, additional installation](#page-31-0)  22 REXEC, invoking [23](#page-32-0) RSE, host part of installing and customizing [17](#page-26-1)

## **S**

SAUZLOAD [requirement to APF-authorize](#page-32-1) <sup>23</sup> SAUZUNPAX [10](#page-19-1) SCLM Suite Administrator [Workbench](#page-12-0) about 3 starting [35](#page-44-0) SCLM Suite Administrator Workbench preferences [32](#page-41-0) screen readers and magnifiers [vii](#page-8-1) session, starting on the host [39](#page-48-0) [session, starting on the workstation](#page-48-1)  39 setup.sh installi[ng and customizing](#page-29-0) [17](#page-26-1) listing 20 SMP/E installation [9](#page-18-4) software, customizing [8](#page-17-0) Solaris installing on [29](#page-38-0) starting a host session [25](#page-34-1) starting a session using the workstation [35](#page-44-0) starting SCLM Suite Administrator [Workbench from a client](#page-44-0)  35

#### **T**

TCP/IP, customi[zing to invoke](#page-32-0)  REXEC 23 text field copying from [vii](#page-8-2) pasting into [vii](#page-8-2) pasting into' [pasting into a text](#page-8-2)  field vii trademarks [64](#page-73-0) TSO region size specifying under RACF [24](#page-33-1) TSO(HOLDCLASS), specifying under RACF [24](#page-33-0)

#### **U**

Uninstall Wizard [31](#page-40-2) uninstalling the product [31](#page-40-2) UNIX System Services customizing [17](#page-26-2) installation directories for [17](#page-26-3) UNIX, installing on [29](#page-38-0) UNIX-based systems installing on [29](#page-38-0) UNPAX listing [11](#page-20-0) UNPAX, customizing [10](#page-19-2) [USS. See UNIX System Services](#page-26-3)

## **V**

violations, Enhanced Access Control for SCLM [customization required to view](#page-34-0)  25 VSAM file maintena[nce, running in](#page-12-1)  background 3

### **W**

Windows, installing on [29](#page-38-2) workstation starting a session using [35](#page-44-0) workstation client installing and configuring [29](#page-38-1) workstation client, installing [29](#page-38-3) workstation [clie](#page-48-1)nt,starting a session<br>on 39

## **Readers' Comments—We'd Like to Hear from You**

**IBM Software Configuration and Library Manager Suite Administrator Workbench Installation and Customization Guide Version 1 Release 1** 

**Publication No. GC31-6787-02**

#### **Overall, how satisfied are you with the information in this book?**

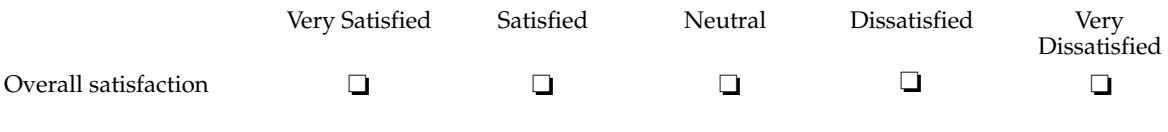

#### **How satisfied are you that the information in this book is:**

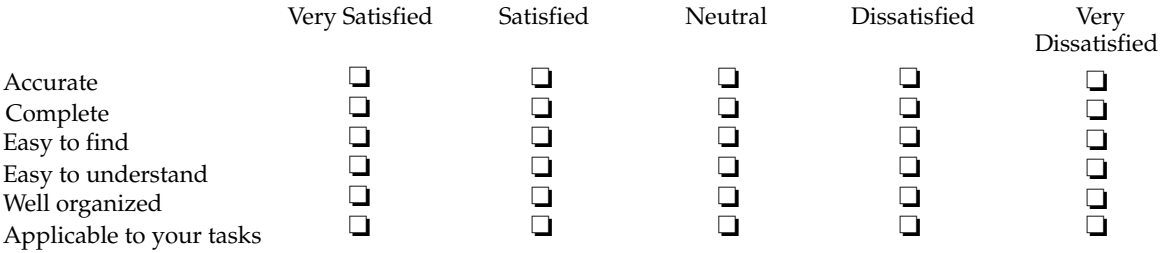

**Please tell us how we can improve this book:**

Thank you for your response. May we contact you?  $\Box$  Yes  $\Box$  No

When you send comments to IBM, you grant IBM a nonexclusive right to use or distribute your comments in any way it believes appropriate without incurring any obligation to you.

Name Address

Company or Organization

Phone No.

Cut or Fold Along Line

 $\begin{array}{|c|c|c|c|}\hline \text{CylA} & \text{SVD} & \text{IBM} \\\hline \text{Inhertonic Dhaline Corponation} & \text{Inhertonic Dhaline Corponation} & \text{Inhertonic Dhaline Corponation} \\\hline \text{Minkyl(2s), Sylb} & \text{Anr factor Standard} & \text{SVD} & \text{Minkolive} \\\hline \text{SVDA} & \text{SVDA} & \text{SVDA} & \text{Minkolive} \\\hline \text{Minkolive} & \text{Minkolive} & \text{Minkolive} \\\hline \text{Minkolive} & \text{Minkolive} &$ International Business Machines Corporation IBM Corporation -- Attn: Susie Sanchez M46A/H251/SVL 555 Bailey Avenue San Jose, CA U.S.A. 95141 - 9989

Fold and Tape **Please do not staple** Fold and Tape

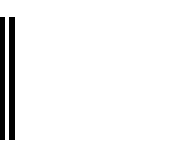

NO POSTAGE NECESSARY IF MAILED IN THE UNITED STATES

# **BUSINESS REPLY MAIL**

FIRST-CLASS MAIL PERMIT NO. 40 ARMONK, NEW YORK

POSTAGE WILL BE PAID BY ADDRESSEE

GC31-6787-02 INTERNATIONAL BUSINESS MACHINES CORP ATTN: Susie Sanchrez 555 Bailey Avenue M46A/H251/SVL San Jose, CA 95141-9989

Fold and Tape Fold and Tape **Please do not staple**

- - - - - - - - - - - - - - - - - - - - - - - - - - - - - - - - - - - - - - - - - - - - - - - - - - - - - - - - - - - - - - - - - - - - - - - - - - - - - - - - - - - - - - - - - - - - - - - -

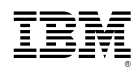

Program Number: 5655-L03

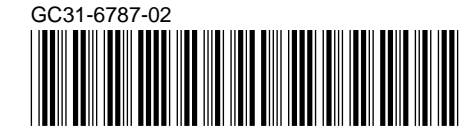